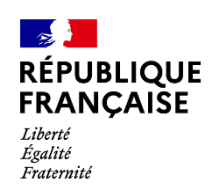

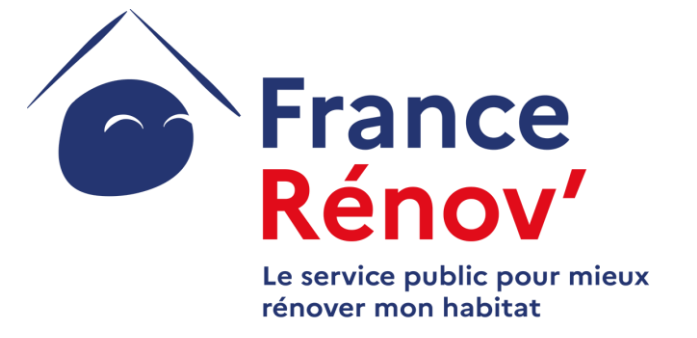

### GUIDE CANDIDAT MON ACCOMPAGNATEUR RÉNOV'

*AVRIL 2023*

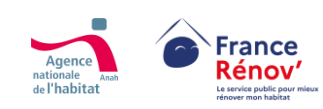

Ce document a été réalisé dans un but informatif et ne revêt aucune valeur juridique

# **SOMMAIRE DU GUIDE 01. [INTRODUCTION](#page-2-0)**

- **Liens utiles** *[P.4](#page-3-0)*
- **Les missions de Mon Accompagnateur Rénov** *[P.5](#page-4-0) ; [P.6](#page-5-0) ; [P.7](#page-6-0)*
- **Les acteurs éligibles à la réalisation des missions d'accompagnement** *[P.8](#page-7-0)* ; *[P.9](#page-8-0)*
- **Le respect des conditions d'indépendance et de neutralité** *[P.10](#page-9-0) ; [P.11](#page-10-0) ; [P.12](#page-11-0) ;*
- **Le contrôle des agréments et ses modalités de retrait** *[P.13](#page-12-0) ; [P.14](#page-13-0)*

# **02. [ANTICIPATION ET PRÉPARATION DE](#page-28-0)  LA DEMANDE D'AGRÉMENT**

- **Anticiper et préparer son dossier de demande d'agrément** *[P.16](#page-14-0)*
- **Les pièces justificatives demandées selon le type d'acteur** *[P.17](#page-19-0) ; [P.18](#page-20-0) ; [P.19](#page-21-0)*
- **Aide à la constitution du dossier en fonction des acteurs** *[P.20](#page-22-0) ; [P.21](#page-23-0)* **;** *[P.22](#page-24-0)* **;** *[P.23](#page-25-0) ; [P.24](#page-26-0)* **;** *[P.25](#page-27-0)*

### **03. [CRÉATION DE COMPTE](#page-28-0)**

- **Accéder à la plateforme d'agrément** *[P.27](#page-30-0)*
- Créer un compte candidat *[P.28](#page-31-0) [P.29](#page-32-0) <b>[P.3](#page-33-0)0*</u>
- **M'authentifier et accéder à mon espace personnel** *[P.31](#page-34-0)*

## **04. [DÉPÔT DE DEMANDE](#page-2-0)**

- **Sauvegarder mon dossier avant son dépôt** *[P.33](#page-36-0)*
- **Remplir et déposer une demande d'agrément** *[P.34](#page-37-0)*
- **Déclarer mon périmètre d'intervention** *[P.35](#page-38-0)*
- **Téléverser les pièces justificatives à une demande** *[P.36](#page-39-0)*
- **Récapitulatif et dépôt de demande d'agrément** *[P.3](#page-40-0)7*

# **05. [SUIVI DE LA DEMANDE](#page-28-0)**

- **Compléter mon dossier sur demande de l'instructeur** *[P.](#page-42-0)39*
- **Récupérer l'attestation d'agrément et si besoin déposer un recours** *[P.40](#page-43-0)*

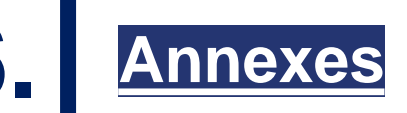

• **Focus sur les critères d'indépendances** *[P.42](#page-45-0) ; [P.43](#page-46-0)*

<span id="page-2-0"></span>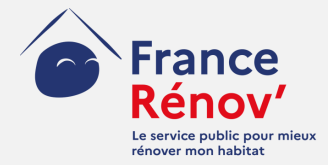

## **1. Introduction**

<span id="page-3-0"></span>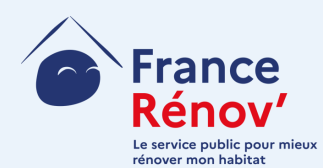

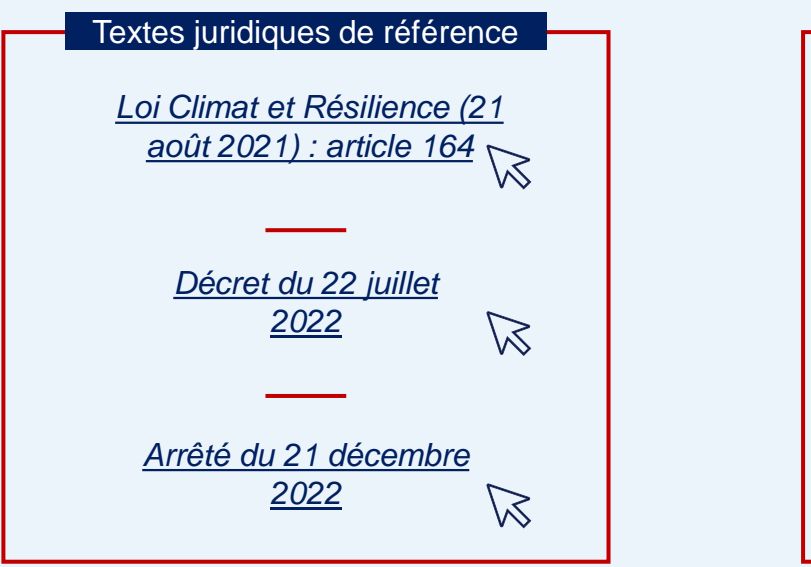

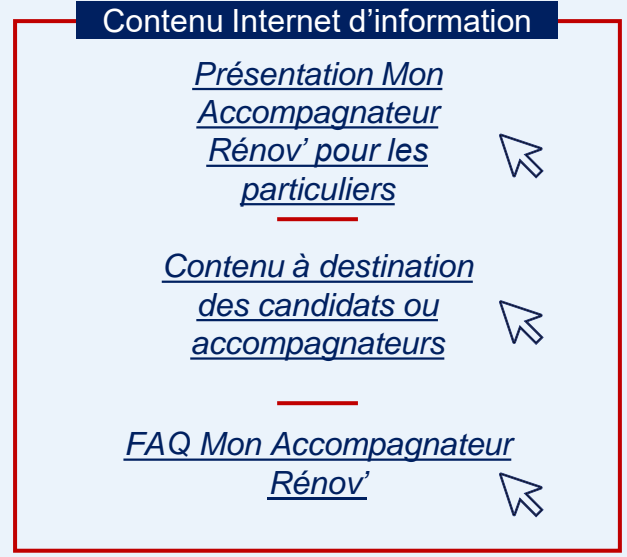

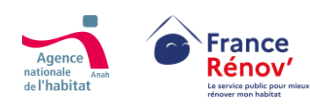

### <span id="page-4-0"></span>**Des missions socles**

- Un accompagnement complet et personnalisé : **technique, social, administratif et financier**
- Un accompagnement à toutes les étapes du projet : **en amont** des  $\geq$ travaux, **pendant** leur réalisation et **à la prise en main du logement** après travaux

### **Un accompagnement au-delà des missions de mandataire**

- L'accompagnateur **peut être mandataire et réaliser pour le compte du demandeur ses démarches de demande d'aides en ligne et / ou percevoir directement la subvention** de l'Anah, selon le type de mandat choisi
- A l'inverse, **les activités de mandataire classique ne recouvrent pas** les volets techniques et financiers **d'une mission complète réalisée par un Accompagnateur Rénov'**

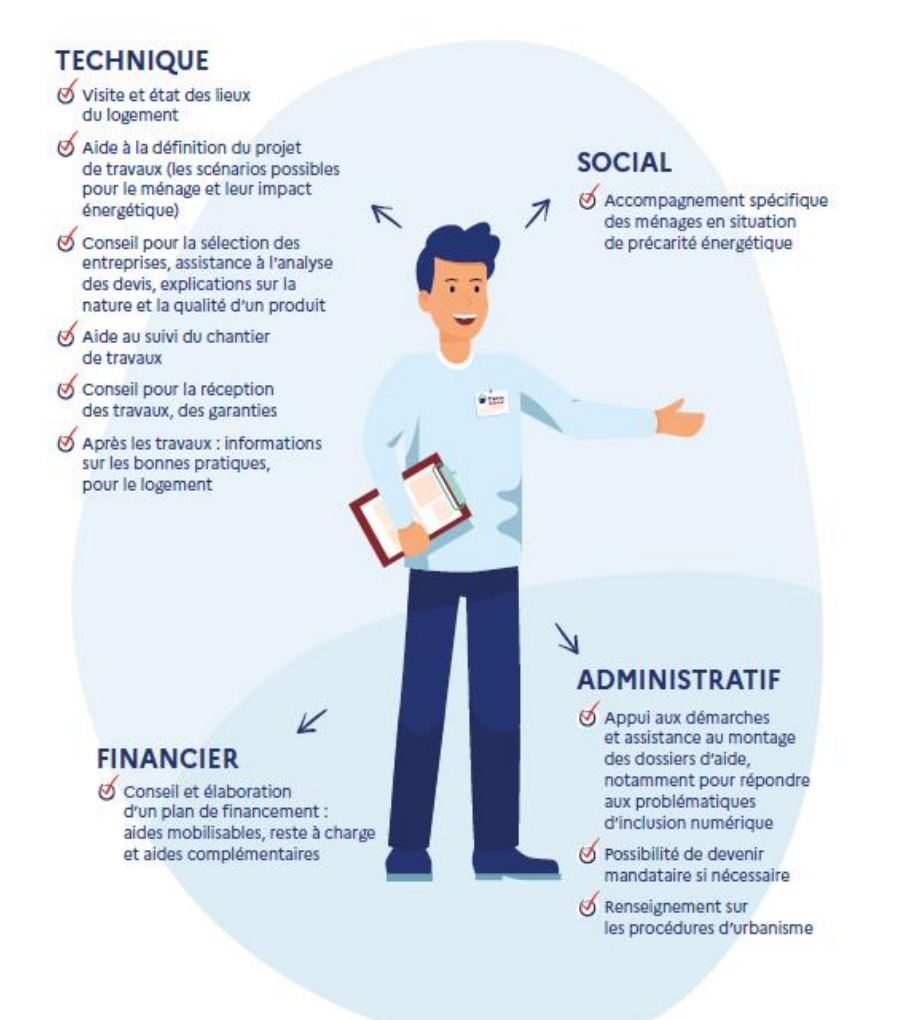

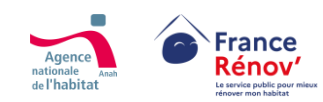

### <span id="page-5-0"></span>**L'accompagnement social renforcé**

#### **Enjeux** :

- › Traiter la **précarité énergétique** et **l'habitat indigne et dégradé**
- › Atteindre les ménages les **plus précaires**

#### **Obligations légales existantes :**

- › Mon Accompagnateur Rénov' a pour **obligation d'orienter vers un accompagnement social renforcé** lorsqu'il rencontre des situations qui le nécessitent en réalisant directement ces missions s'il en a la compétence, en la sous-traitant ou en réorientant le ménage vers l'Anah ou un Espace Conseil France Rénov'
- › Ces missions peuvent être réalisées par les **accompagnateurs intervenant historiquement sur ces thématiques** (agrément au titre de l'article L365-3 du code de la construction et de l'habitation (CCH), habilitation délivrées de l'instruction de la directrice générale de l'Anah du 20 septembre 2018)

#### **Différents volets qui s'ajoutent aux missions socles de Mon Accompagnateur Rénov', requérant d'autres compétences**

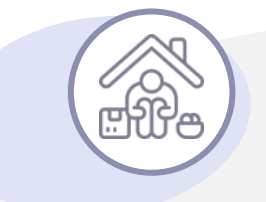

#### **Volet social renforcé**

- › *Élaboration d'un rapport d'évaluation de l'autonomie*
- › *Échanges avec les structures qui réalisent l'orientation, les acteurs qui interviennent aux différentes étapes du parcours*
- › *Appui à un relogement temporaire du ménage au besoin*
- › *Restitution au ménage de l'orientation validée par une instance de coordination*

### **Volet technique renforcé**

- › *Visite(s) à domicile(s) conjointes avec un ou plusieurs acteurs de l'accompagnement (CCAS, SCHS, ARS…)*
- › *Élaboration d'un rapport d'évaluation de la dégradation ou d'insalubrité*
- › *Appui renforcé à l'élaboration d'un projet global*

### <span id="page-6-0"></span>**Les missions de Mon Accompagnateur Rénov' au fil du parcours du ménage**

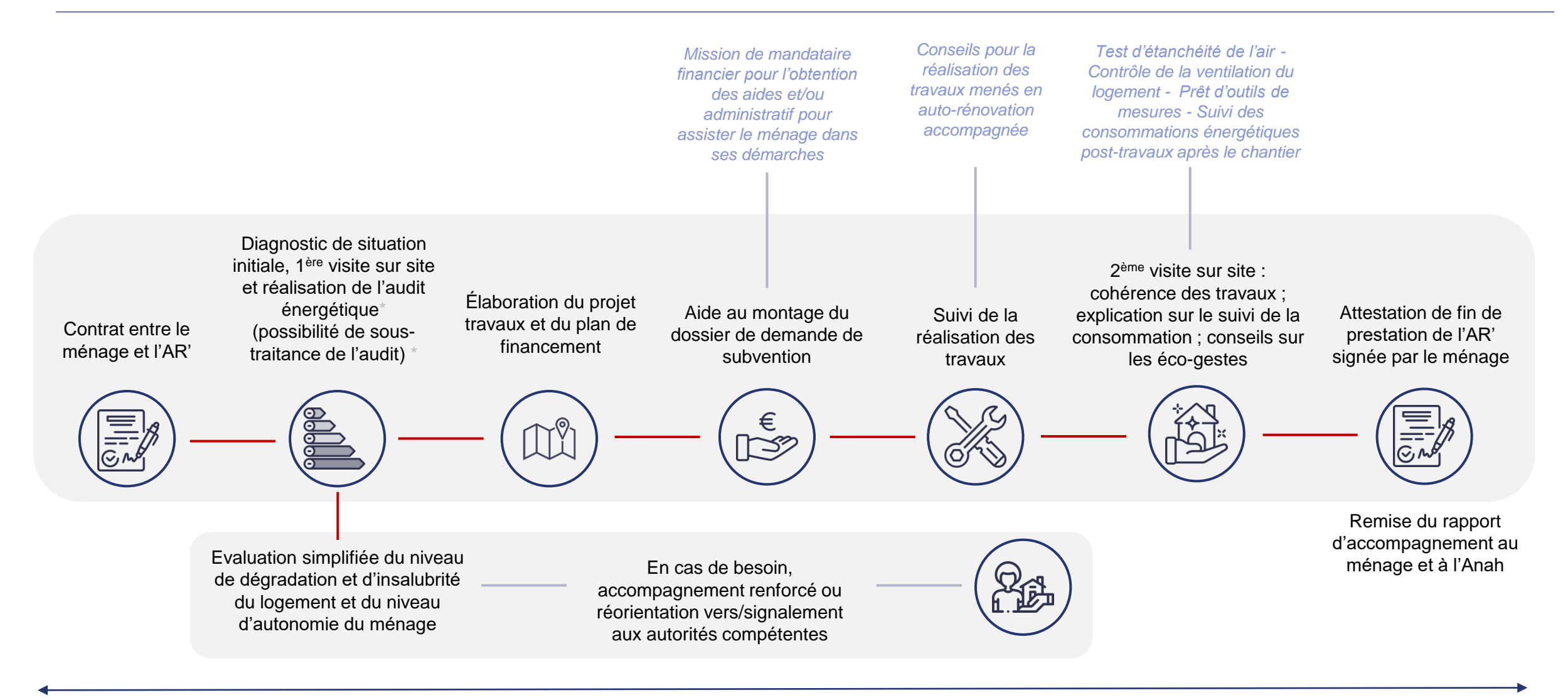

*Une ou plusieurs visites complémentaires aux différentes étapes de l'accompagnement en fonction du besoin*

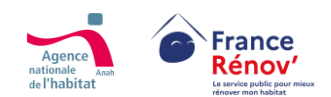

### <span id="page-7-0"></span>**Les acteurs éligibles à la réalisation de missions d'accompagnement**

Les opérateurs déjà actifs dans  $\geq$ l'accompagnement des ménages sont **réputés agréés** jusqu'à septembre 2023, Au-delà de cette période ils auront dû avoir obtenu leur agrément :

> **Espace Conseil France Rénov'** (guichet ayant contractualisé avec les collectivités)

### **Opérateurs Anah**

(agréés au titre du CCH)

**Structure concourant à la mise en œuvre d'une opération programmée** (collectivité contribuant en régie ou opérateur missionné par la collectivité)

En sus des acteurs réputés agréés, peuvent être agréés :

**Qualité d'architecte**

(article 2 de la loi n°77-2 du 3 janvier 1977 sur l'architecture)

**Qualification auditeur énergétique** (annexe I du décret n°2018-416 du 30 mai 2018 relatif aux conditions de qualification des auditeurs)

> **Certification RGE offre globale\*** (annexe II de l'arrêté du 1er décembre 2015)

**Société de tiers financement** (visées au 8 de l'article L. 511-6 du code monétaire et financier)

**Collectivités territoriales ou groupements de collectivités territoriales**

\*Les entreprises certifiées RGE « offre globale » (au titre du II de l'article 1er du décret n° 2014-812 du 16 juillet 2014), qui exécutent également des travaux, sont éligibles mais - puisqu'elles ne *remplissent pas les critères d'indépendance et de neutralité - ne peuvent pas se voir délivrer un agrément.*

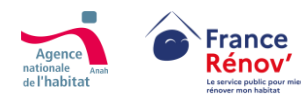

### <span id="page-8-0"></span>**Les compétences requises pour Mon Accompagnateur Rénov'**

#### **Connaissances requises Savoir-faire nécessaires**

- Solutions techniques de rénovation énergétique et  $\geq$ solutions de pilotage de la consommation énergétique
- Principes constructifs et pathologies liés au bâti ancien et récent
- Aides financières publiques et privées à la rénovation  $\geq$ énergétique
- Démarches en ligne et plateformes numériques de  $\geq$ dépôt des demandes d'aide de l'État à la rénovation énergétique
- Compétences en ingénierie financière des projets de  $\geq$ rénovation énergétique
- Procédures d'urbanisme nécessaires pour réaliser des  $\geq$ travaux
- Étapes d'un chantier de rénovation énergétique
- Règles de bonne utilisation d'un logement après travaux

- Assurer le contact régulier avec le ménage (mail,  $\geq$ téléphone, rencontres)
- Orienter et conseiller le ménage de manière didactique tout  $\geq$ au long du projet
- Diagnostiquer une situation : état du logement, situation  $\geq$ financière, degré d'autonomie et prise en compte des problématiques liées à un projet de travaux
- Réaliser un examen du logement et de ses équipements  $\geq$
- Analyser les devis, les documents d'études, les plans  $\geq$ d'exécution (notamment un rapport d'audit énergétique) et savoir les expliquer au ménage
- Évaluer l'adéquation entre les devis ainsi que les travaux  $\geq$ réalisés et les préconisations de l'audit énergétique
- Aider le ménage à déposer des dossiers d'aides, savoir  $\geq$ renseigner le ménage sur l'éventuels reste à charge et l'articulation entre les différents financements
- Compléter et actualiser un carnet d'information du  $\geq$ logement

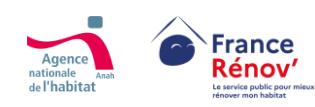

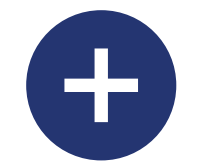

### <span id="page-9-0"></span>**Le respect des conditions d'indépendance et de neutralité des acteurs pour obtenir et conserver l'agrément**

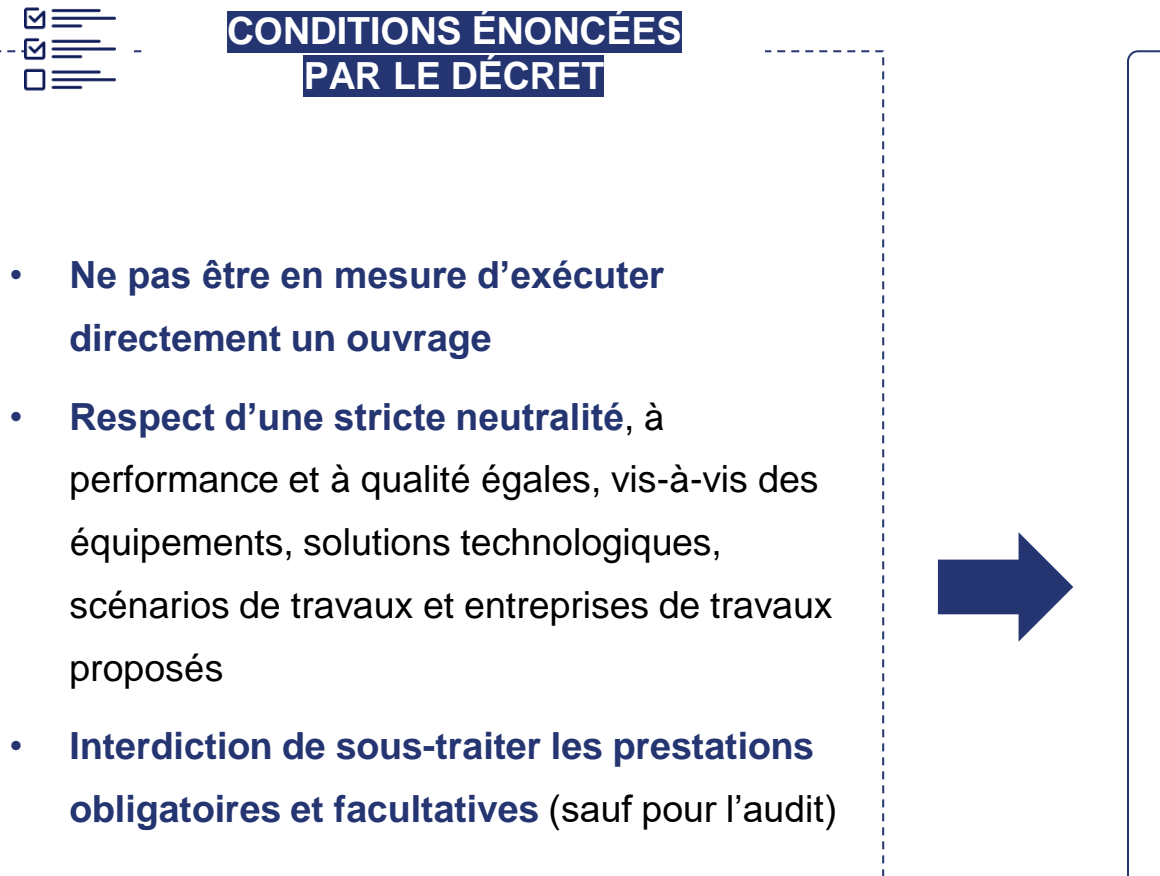

#### **PIÈCES JUSTIFICATIVES FOURNIES POUR L'AGRÉMENT ET LE CONTRÔLE DES STRUCTURES**

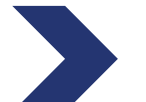

 $\overline{\overline{Q}}$ 

**Justificatifs de compétence** : références professionnelles / plan de formation / méthodologie d'accompagnement

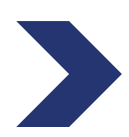

**Justificatifs du niveau d'activité :** liste des implantations territoriales / interdiction du recours à la sous-traitance sauf pour l'audit avec la mention de la chaîne contractuelle de soustraitance

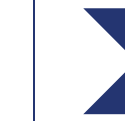

**Justificatifs de conditions d'indépendance** : structure du capital de l'opérateur / organigramme de la structure / système qualité et contrôle interne

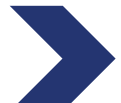

**Justificatifs de capacité financière** : comptes financiers de la structure sur l'année écoulée / budget prévisionnel

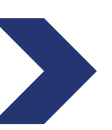

**Post-agrément** : contrat entre l'AR' et le ménage / rapport d'accompagnement co-signé par le ménage / rapport annuel d'activité transmis à l'Anah *(possibilités de suivi par l'Anah sur les accompagnements réalisés)*

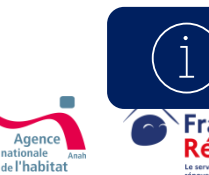

*Voir en annexe « Focus sur les critères d'indépendance » 1 & 2 pour le détail des cas admis et ceux qui entraînent l'inéligibilité* 

### <span id="page-10-0"></span>**Cas spécifiques d'éligibilités**

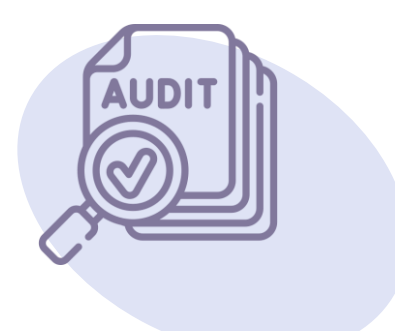

#### **Les signes de qualité RGE éligibles à l'agrément MAR'**

**Seuls les signes de qualité RGE « audit en maison individuelle » rendent éligibles à l'agrément :**

- › OPQIBI 1911 Audit énergétique maisons individuelles ;
- › QUALIBAT 8731 ;
- › OPQIBI 1905 Audit énergétique bâtiments tertiaires et/ou habitations collectives ;
- › AFNOR CERTIFICATION 01 A : Audit énergétique dans les domaines des bâtiments ;
- › LNE Audit énergétique Domaine Bâtiment.

#### **Autres acteurs éligibles**

- Tous les acteurs (maîtrise d'ouvrage d'insertion, bailleur social, fournisseurs d'énergie, délégataires CEE, diagnostiqueurs immobiliers etc…) peuvent demander l'agrément, sous réserve d'acquérir une des qualifications mentionnées par les textes et satisfaire aux conditions de compétence, d'indépendance et de probité professionnelle demandées.
- Pour devenir Mon Accompagnateur Rénov', une entreprise de travaux ou un contractant général devra créer une filiale spécifique dédiée à l'accompagnement. Cette filiale devra mettre en place des processus pour assurer l'indépendance de l'accompagnement.

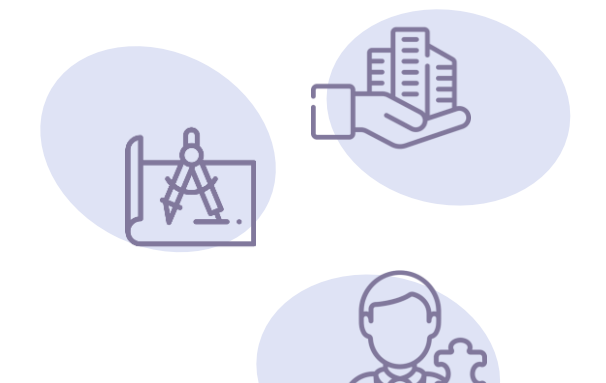

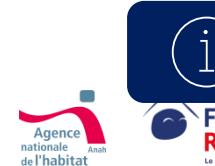

*Voir en annexe « Focus sur les critères d'indépendance » 1 & 2 pour le détail des cas admis et ceux qui entraînent l'inéligibilité* 

### <span id="page-11-0"></span>**Cas spécifiques**

#### **Non éligibilité des groupements d'accompagnateurs**

- L'agrément est accordé à une structure unique qui réalise l'accompagnement de bout-en-bout pour le compte du ménage via un contrat unique. L'agrément ne peut pas être demandé au nom d'un groupement par une des structures avec mandat des structures associées.
- Par exception, seules les prestations d'audit énergétique et d'accompagnement renforcé peuvent être sous-traitées le cas échéant à un partenaire.

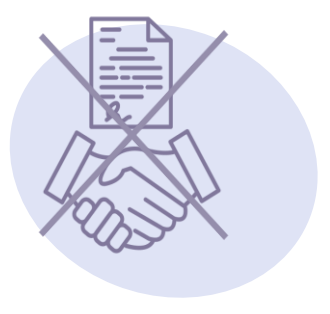

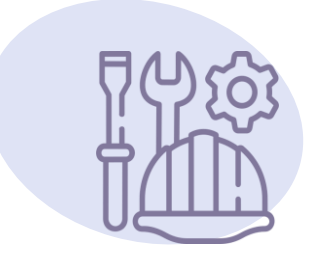

#### **Condition d'inéligibilité des entreprises RGE « offre globale »**

Les structures détentrices du signe de qualité RGE « offre globale » qui proposent des contrats de travaux en propre ne pourront pas recevoir l'agrément car il s'agit d'une condition incompatible avec les obligations de neutralité et d'indépendance auxquelles sont soumis les opérateurs agréés « Mon Accompagnateur Rénov' ». En effet, les candidats à l'agrément doivent démontrer leur incapacité à réaliser en propre des ouvrages (*cf. 1° du I de l'article Art. R. 232-4 du code de l'énergie*).

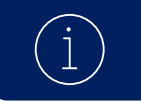

*Voir en annexe le détail des cas admis et ceux qui entraînent l'inéligibilité* 

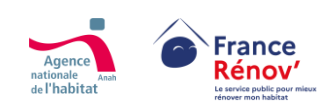

### <span id="page-12-0"></span>**Les contrôles des agréments « Mon Accompagnateur Rénov' »**

### **Typologie des contrôles**

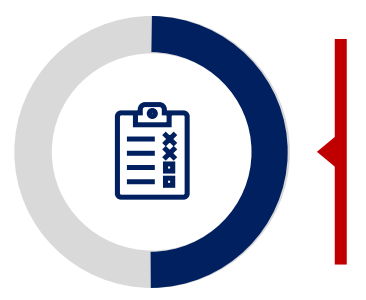

**Contrôle de la réalisation des prestations d'accompagnement**

- Examen du contrat d'engagement  $\geq$
- Rapport d'accompagnement lors d'un contrôle au solde ➢
- Les documents transmis dans le cadre d'une demande d'aide pour travaux
- Peut être réalisé sur pièce et sur place

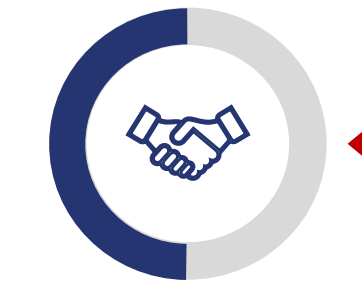

**Contrôle de la structure bénéficiaire de l'agrément**

- Vérification de la validité des conditions d'agrément  $\geq$
- Examen de la cohérence et de la véracité des rapports  $\geq$ annuels et des engagements pris par la structure agréée
- Attention particulière portée au respect des conditions de  $\geq$ neutralité, de probité et d'indépendance (sur la base notamment du rapport d'indépendance)
- Peut être réalisé sur pièce et sur place  $\geq$

#### **Suite des contrôles**

En cas de mise en évidence d'un non-respect des engagements souscris, **un rapport décrivant les constatations est établi,**  $\geq$ **contenant des mesures correctrices** (qui peuvent inclure des orientations pour mieux favoriser les rénovations performantes). La structure contrôlée peut, le cas échéant, présenter ses observations écrites dans un délai d'un mois.

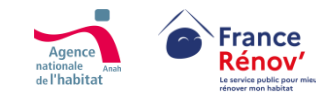

#### <span id="page-13-0"></span>**Suspension immédiate :**

Au cours de la procédure de retrait si l'urgence le justifie l'Anah centrale ou ses délégations peuvent par décision motivée prononcer la suspension immédiate de l'agrément. La durée de la suspension ne peut excéder trois mois.

#### **Suspension ou retrait définitif de l'agrément pour les motifs suivants (article 7 de l'arrêté) :**

- **Entrave** aux contrôles
- **Absence d'actions correctrices prises dans le délai d'un mois**, la suite d'un contrôle  $\geq$
- **Sous-traitance en dehors des cas autorisés**  $\geq$
- **Communication de fausses informations ou de faux documents** à l'appui de la demande d'agrément >
- **Exécution d'un ouvrage** ou **absence de neutralité**  $\geq$
- **Réalisation partielle, inadéquate ou absence de réalisation de certaines prestations** d'accompagnement >
- **Méconnaissance des dispositions relatives à la protection des consommateurs**  $\gt$
- **Changement notable de la situation de l'opérateur** qui viendrait à remettre en cause le respect des critères d'agrément  $\geq$
- **Tout autre motif de non-respect des obligations prévues** par le code l'énergie ou par la réglementation relative à la distribution  $\geq$ des aides pour travaux.

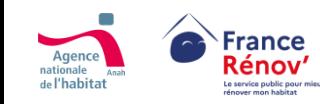

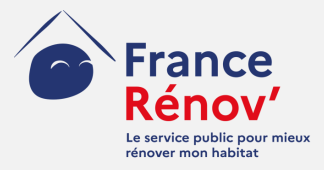

## <span id="page-14-0"></span>**2. Anticipation et préparation de la demande d'agrément**

### **Le parcours candidat**

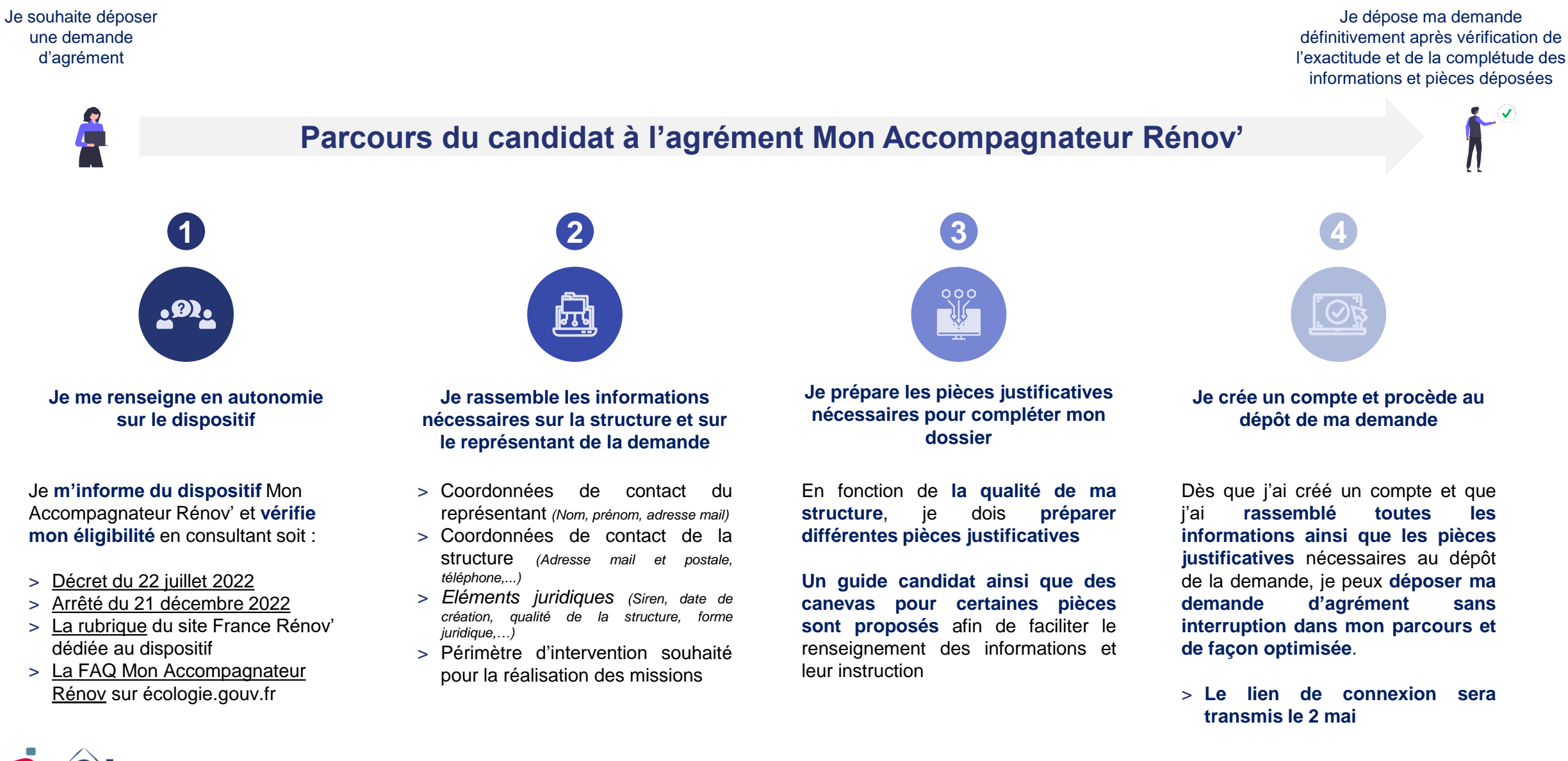

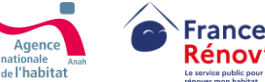

### **Les modalités d'appui conçues pour accompagner les candidats**

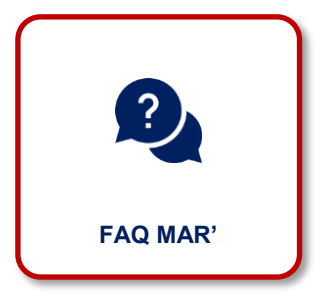

Une FAQ dédiée à Mon Accompagnateur Rénov', accessible sur écologie.gouv.fr

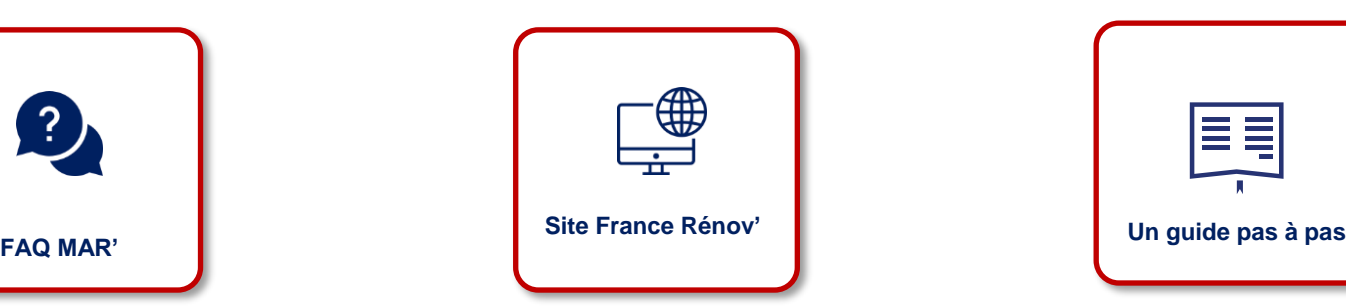

Une rubrique « professionnels » dédiée à Mon Accompagnateur Rénov' sur France Rénov'

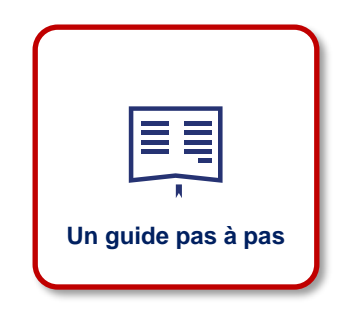

Un guide d'utilisation de la plateforme destiné aux candidats transmis par courriel et disponible sur Extranah et IntraRénov'

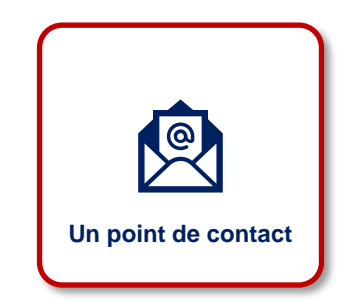

Possibilité de contacter votre interlocuteur dans la délégation locale de l'Anah correspondant à l'adresse du siège social de votre structure

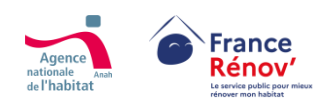

**Le délai de la procédure d'instruction et les demandes de complétude**

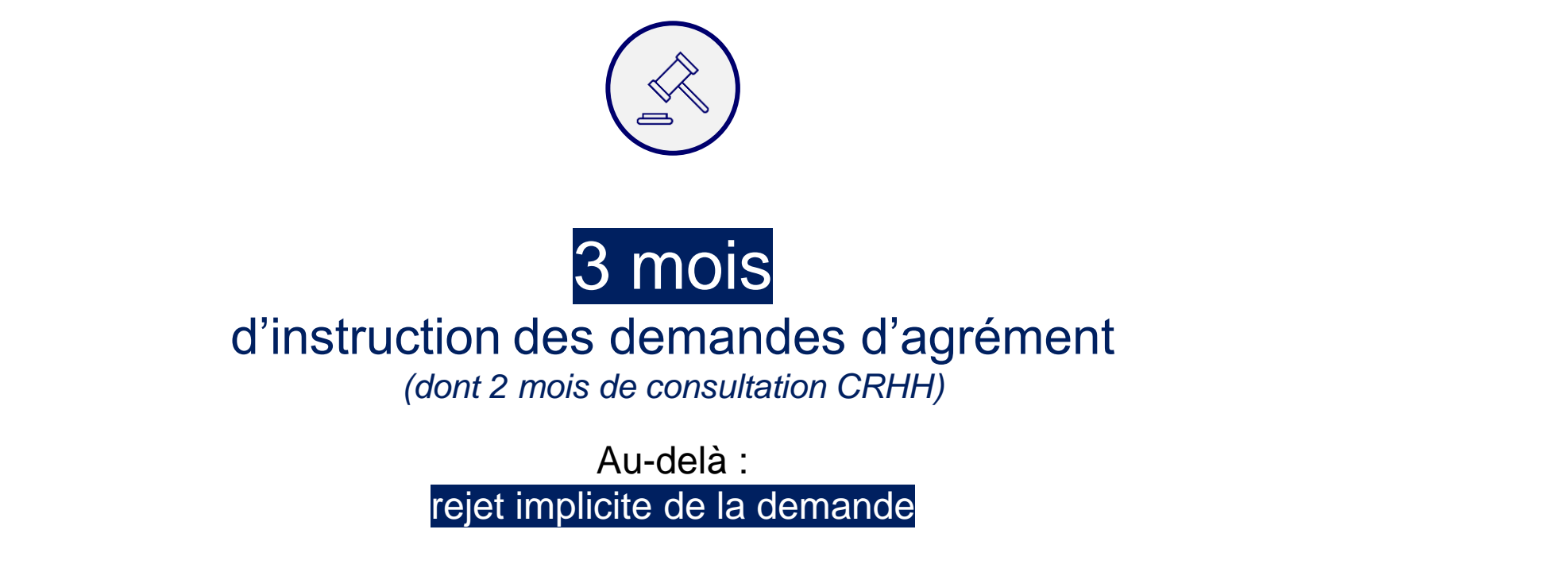

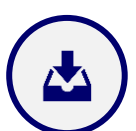

**À chaque demande de complétude** formulée par le service instructeur (pièce manquante ou pièce complémentaire nécessaire à l'analyse), **le candidat est notifié par courriel et dispose d'1 mois pour répondre**. Le délai de l'instruction est suspendu le temps de la réponse du candidat. **Au-delà de ce délai, en absence de réponse, le dossier est rejeté**.

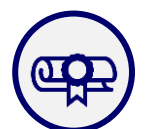

Une fois délivré, **l'agrément est valable 5 ans**. Période au-delà de laquelle le détenteur doit déposer une **demande de renouvellement.**

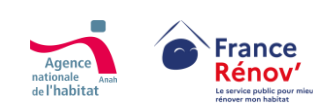

### **Trois procédures d'instruction en fonction de la qualité du candidat**

Collectivités territoriales / groupements de collectivités territoriales

**Procédure simplifiée :** 

**8 8** pièces justificatives demandées

ECFR'

- Opérateurs dans le cadre d'une opération programmée
- Opérateurs agréés au titre du CCH
- **Architectes**

**Procédure dérogatoire** :

- Auditeurs énergétiques  $\geq$
- Professionnels certifiés RGE  $\geq$ (offre globale)
- > Sociétés de tiers-financement

**Procédure complète** :

**14 pièces** justificatives demandées

**24 pièces justificatives demandées** 

 $\geq$ 

- Compétence de la compétence de la compétence de la compétence de la compétence de la compétence de la compétence
	- Capacité d'intervention  $\geq$
- **Compétence**  $\geq$
- Capacité d'intervention  $\geq$
- Neutralité et indépendance  $\geq$
- Probité $\geq$

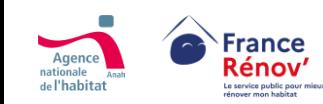

### <span id="page-19-0"></span>**Les pièces justificatives demandées pour la procédure simplifiée**

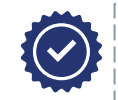

Dossier complet pour les **collectivités territoriales**

#### **Informations générales sur la structure**

#### **Pièces justificatives à étudier**

- Statuts
- Règlement intérieur
- Liste des membres de l'assemblée délibérante et du personnel de direction
- Attestation du nombre d'employés

#### **Compétences**

#### **Pièces justificatives à étudier**

- Plan de formation du personnel
- Références justifiant de la capacité à réaliser les accompagnements
- Méthodologie proposée pour l'accompagnement

#### **Synthèse du dossier**

#### **Pièces justificatives à étudier**

• Synthèse du dossier de candidature

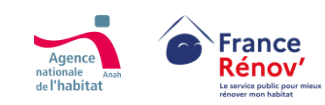

### <span id="page-20-0"></span>**Les pièces justificatives pour la procédure dérogatoire**

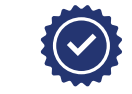

Dossier complet pour le **ECFR',** les **opérateurs agréés au titre du CCH,** les **opérateurs OPAH/PIG** et les **architectes**

#### **Informations générales sur la structure**

#### **Pièces justificatives à étudier**

- Statuts
- Règlement intérieur
- Liste des membres du conseil d'administration
- Attestation du nombre d'employés
- Attestation de numéro d'immatriculation URSSAF *(pour les entreprises individuelles)*
- Preuve que le candidat répond à l'un des critères d'éligibilité

#### **Compétences**

#### **Pièces justificatives à étudier**

- Plan de formation du personnel
- Références justifiant de la capacité à réaliser les accompagnements
- Méthodologie proposée pour l'accompagnement

#### **Synthèse du dossier**

#### **Pièces justificatives à étudier**

• Synthèse du dossier de candidature

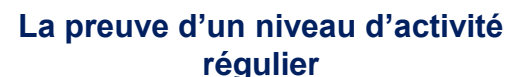

#### **Pièces justificatives à étudier**

- Liste des implantations territoriales
- Modalités de réalisation des activités d'accompagnement et chaine de sous-traitance le cas échéant
- Part de l'activité liée à l'accompagnement et nombre de personnes consacrées
- Programme d'activité
- prévisionnel sur trois ans

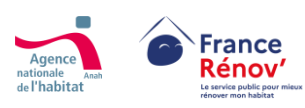

### <span id="page-21-0"></span>**Les pièces justificatives demandées pour la procédure complète**

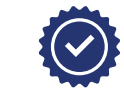

**Auditeurs énergétiques, entreprises RGE « offre globale »**\* et **sociétés de tiers-financement**

#### **Informations générales sur la structure**

#### **Pièces justificatives à étudier**

- Statuts
- Règlement intérieur
- Liste des membres du conseil d'administration
- Attestation du nombre d'employés
- Attestation de numéro d'immatriculation URSSAF *(pour les entreprises individuelles)*
- Preuve que le candidat répond à l'un des critères d'éligibilité

#### **Compétences**

#### **Pièces justificatives à étudier**

- Plan de formation du personnel
- Références justifiant de la capacité à réaliser les accompagnements
- Méthodologie proposée pour l'accompagnement

#### **Synthèse du dossier**

#### **Pièces justificatives à étudier**

• Synthèse du dossier de candidature

#### **La preuve d'un niveau d'activité régulier**

#### **Pièces justificatives à étudier**

- Liste des implantations territoriales
- Modalités de réalisation des activités d'accompagnement et chaine de sous-traitance le cas échéant
- Part de l'activité liée à l'accompagnement et nombre de personnes consacrées
- Programme d'activité prévisionnel sur trois ans

#### **Incapacité à réaliser directement un ouvrage**

#### **Pièces justificatives à étudier**

- Structure du capital
- Rapports d'activités des trois dernières années
- Organigramme de l'entreprise
- Système qualité et contrôle interne mis en place pour démontrer la neutralité du candidat

#### **Absence de sanction / condamnation / interdiction**

#### **Pièces justificatives à étudier**

• Attestation sur l'honneur indiquant que le candidat ne fait pas l'objet d'une sanction /condamnation/ interdiction

#### **Régularité fiscale et sociale**

#### **Pièces justificatives à étudier**

- Attestation de régularité fiscale
- Attestation de vigilance délivrée par l'URSSAF

#### **Capacité financière à exercer l'activité**

#### **Pièces justificatives à étudier**

- Comptes financiers des trois dernières années
- Budget prévisionnel de l'année en cours

#### **Attestation d'engagement à fournir le rapport d'indépendance annuellement**

**Pièces justificatives à étudier** • Attestation fournie

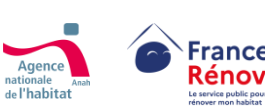

*\*Les entreprises certifiées RGE « offre globale » (au titre du II de l'article 1er du décret n° 2014-812 du 16 juillet 2014), qui exécutent également des travaux, sont éligibles mais - puisqu'elles ne remplissent pas les critères d'indépendance et de neutralité - ne peuvent pas se voir délivrer un agrément.*

### <span id="page-22-0"></span>**Aide à la constitution du dossier**

Pour fluidifier l'instruction du dossier de candidature et limiter le risque de demandes complémentaires, ci-dessous sont recensés **des modèles mis à votre disposition pour certaines pièces justificatives demandées.** 

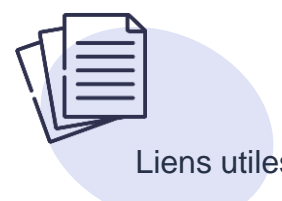

- [Attestation immatriculation URSSAF](https://www.urssaf.fr/portail/home/employeur/declarer-et-payer/obtenir-une-attestation/obtenir-vos-attestations--mode-d.html)
- [Attestation de régularité fiscale](https://www.impots.gouv.fr/formulaire/3666-sd/attestation-de-regularite-fiscale)
- [Attestation de vigilance URSSAF](https://www.urssaf.fr/portail/home/employeur/declarer-et-payer/obtenir-une-attestation/attestation-de-vigilance.html)

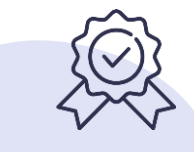

Liens utiles Canevas mis à disposition pour faciliter la constitution et l'instruction des dossiers

> Les candidats sont fortement incités à les utiliser pour faciliter la constitution et l'instruction des dossiers.

- › Méthodologie proposée pour l'accompagnement
- › Liste des implantations territoriales
- › Modalités de réalisation des activités d'accompagnement et chaîne de sous-traitance le cas échéant
- › Part de l'activité liée à l'accompagnement et nombre de personnes consacrées
- › Programme d'activité prévisionnel sur trois ans
- Système qualité et contrôle interne mis en place pour démontrer la neutralité du candidat
- › Attestation sur l'honneur indiquant que le candidat ne fait pas l'objet d'une sanction/condamnation/ interdiction
- › Attestation d'engagement à fournir le rapport d'indépendance annuellement
- Récapitulatif de la demande d'agrément comprenant une synthèse des pièces communiquées

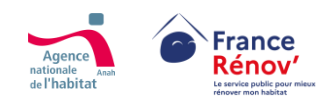

### <span id="page-23-0"></span>**Liste des pièces admises par type de candidat pour attester d'une qualité éligible à l'agrément (à titre indicatif)**

**Espace Conseil France Rénov'** (guichet ayant contractualisé avec les collectivités)

#### **Opérateurs agréés au titre du CCH Agrément CCH**

**Structure concourant à la mise en œuvre d'une opération programmée** (collectivité territoriale ou groupement de collectivités contribuant en régie ou opérateur missionné par la collectivité)

**Qualité d'architecte** (article 2 de la loi n°77-2 du 3 janvier 1977 sur l'architecture) **Attestation d'inscription <sup>à</sup> l'ordre des architectes** (architectes.org)

**Qualification auditeur énergétique** (annexe I du décret n°2018-416 du 30 mai 2018 relatif aux conditions de qualification des auditeurs)

**Certification RGE offre globale** (annexe II de l'arrêté du 1 er décembre 2015)\* **Certification RGE spécifique**

**Société de tiers financement** (visées au 8 de l'article L. 511-6 du code monétaire et financier)

#### **Collectivités territoriales ou groupements de collectivités territoriales** *Non demandé*

#### Type d'acteur **Document admis (à titre indicatif)**

**Convention ou marché** entre l'Espace conseil FR' et la structure de mise en œuvre du programme SARE ou le porteur associé réalisant des actes A4/A4bis

**Acte d'engagement signé d'un marché de suivi-animation d'OPAH/PIG** en cours de validité ou

un **exemple de convention d'OPAH/PIG animée en régie :** la mention de la régie figure dans l'article 7.2. « Suivi-animation » en cours de validité

**Seuls les signes de qualité RGE « Audit en maison individuelle » rendent éligibles à l'agrément** :

- OPQIBI 1911 Audit énergétique maisons individuelles ;
- QUALIBAT 8731 ;
- OPQIBI 1905 Audit énergétique bâtiments tertiaires et/ou habitations collectives ;
- AFNOR CERTIFICATION 01 A : Audit énergétique dans les domaines des bâtiments ;
- LNE Audit énergétique Domaine Bâtiment.

**Agrément en qualité de société de financement** auprès de l'Autorité de contrôle prudentiel et de résolution (ACPR)

*\*Les entreprises certifiées RGE « offre globale » (au titre du II de l'article 1er du décret n° 2014-812 du 16 juillet 2014), qui exécutent également des travaux, sont éligibles mais - puisqu'elles ne remplissent pas les critères d'indépendance et de neutralité - ne peuvent pas se voir délivrer un agrément.*

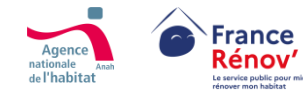

### <span id="page-24-0"></span>**Adaptation de certaines pièces justificatives**

*Dans certains cas prévus par l'arrêté du 21 décembre 2022, les pièces justificatives attendues sont adaptées à la nature du candidat :*

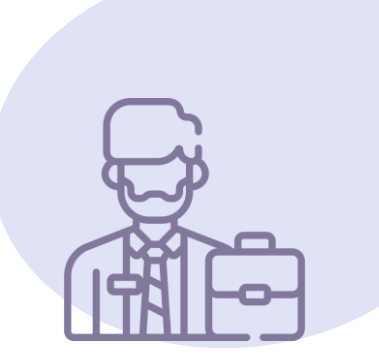

#### **Le cas spécifique des structures individuelles**

- Le plan de formation demandé est nécessairement adapté pour les structures individuelles, consistant en une simple attestation signée par la personne indiquant le niveau d'études, les formations déjà réalisées et un engagement à réaliser une ou plusieurs formations, le cas échéant.
- › De même, les **statuts**, la **date de création**, le **règlement intérieur** et la **liste des membres du conseil d'administration** demandés sont adaptés pour les entreprises individuelles. Ces pièces sont **remplacées par l'attestation de numéro d'immatriculation de l'URSSAF, la date de création et une attestation du nombre d'employés par le dirigeant**.
- › À noter également que **seules les entreprises d'au moins 50 employés ont l'obligation légale de se doter d'un règlement intérieur**. Cette pièce ne pourra donc pas être demandée de la part des entreprises en dessous de ce seuil.

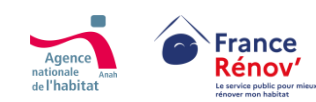

### <span id="page-25-0"></span>**Adaptation de certaines pièces justificatives**

*Dans certains cas prévus par l'arrêté du 21 décembre 2022, les pièces justificatives attendues sont adaptées à la nature du candidat :*

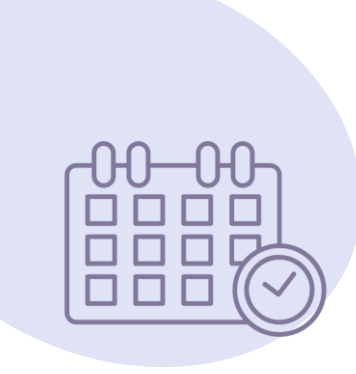

#### **L'adaptation de certaines pièces en fonction de l'ancienneté de la structure candidate**

- › Les textes demandent à certains acteurs de transmettre les **« rapports d'activité des trois dernières années »** et les **« comptes financiers des trois dernières années »**. Cependant, **le nombre de ces pièces varie en fonction de la date de création de la structure**. Les entreprises avec une ancienneté inférieure à 3 ans ne pourront pas produire trois rapports d'activités ni trois comptes financiers :
	- o Pour une entreprise avec une existence comprise entre 2 et 3 ans, deux rapports d'activité et deux comptes financiers suffisent
	- o Pour une entreprise avec une existence comprise entre 1 et 2 ans, un rapport d'activité et un compte financier suffisent.
	- o Pour une entreprise de moins d'un an, aucune de ces deux pièces n'est attendue.

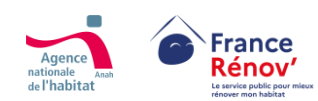

### <span id="page-26-0"></span>**Zoom sur les pièces demandées aux collectivités territoriales et leurs groupements**

*Dans certains cas prévus par l'arrêté du 21 décembre 2022, les pièces justificatives attendues sont adaptées à la nature du candidat :*

**Les pièces spécifiques demandées aux collectivités territoriales et aux établissement publics de coopération intercommunale (EPCI)**

- › Pour la constitution de leurs dossiers de demande d'agrément, les collectivités territoriales peuvent indiquer que leurs **statuts** sont définis par l'article 72 de la Constitution et le code général des collectivités territoriales (CGCT).
- › Selon le CGCT, les statuts d'un EPCI mentionnent notamment : *« a) La listes des communes membres de l'établissement ; b) Le siège de celui-ci ; c) Le cas échéant, la durée pour laquelle il est constitué ; g) Les compétences transférées à l'établissement. »*. Il sera nécessaire de vérifier que ces éléments apparaissent dans la pièce produite par l'EPCI candidat lors du dépôt de la demande.
- › Chaque collectivité doit également préciser sa **date de création** dans l'espace réservé sur la plateforme d'agrément. Par défaut, les collectivités territoriales peuvent renseigner la date 01/01/1871.

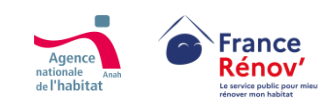

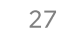

### <span id="page-27-0"></span>**Les demandes de complétude et les demandes de pièces complémentaires de la part du service instructeur**

### Les demandes de complétude

- Le service instructeur effectue, le cas échéant, une demande de pièces manquantes (demande de complétude) *via* la plateforme d'agrément en précisant la pièce demandée pour complétude.
- › Le candidat reçoit alors une notification automatique et dispose d'**un mois pour répondre à la demande**, période pendant laquelle le délai global d'instruction de 3 mois est suspendu. **En l'absence de réponse au bout du délai d'un mois, le dossier est rejeté**.

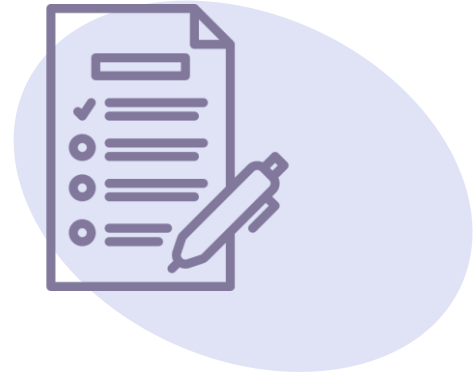

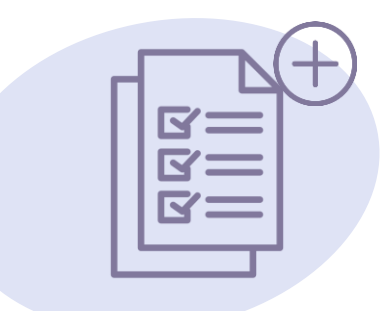

#### Les demandes de pièces complémentaires

- › L'instructeur peut solliciter tout élément complémentaire sous réserve de justifier la demande lorsqu'il s'agit d'éléments dont la communication n'est pas mentionnée explicitement dans l'annexe V de l'arrêté du 21 décembre 2022.
- Le candidat dispose également d'un mois pour répondre, délai au-delà duquel le dossier est rejeté en absence de réponse.

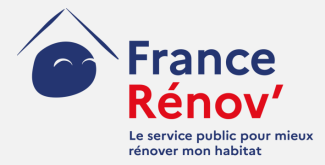

## <span id="page-28-0"></span>**3. Création de compte**

### **La plateforme d'agrément Mon Accompagnateur Rénov'**

Une plateforme 100% accessible, sur ordinateur comme sur mobile, offrant au candidat un espace unique pour :

- > créer son compte
- > déposer sa demande
- > suivre l'état d'avancement de son dossier
- > compléter son dossier à la demande du service instructeur
- > télécharger son attestation d'agrément

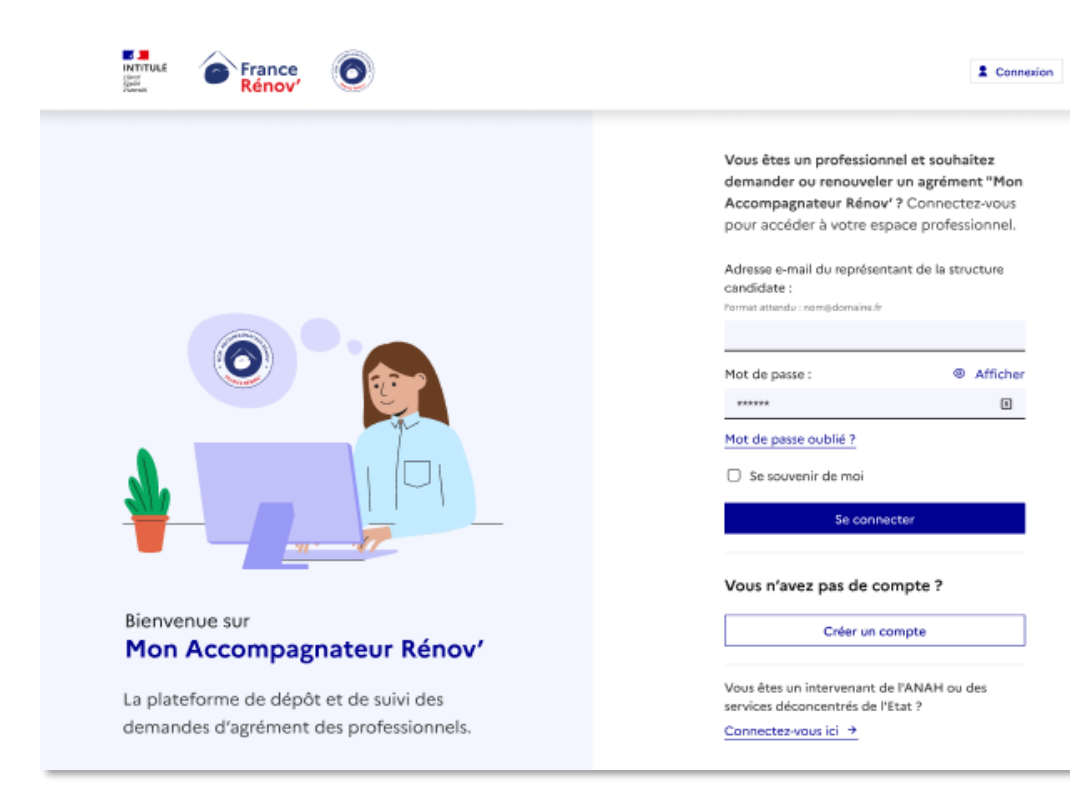

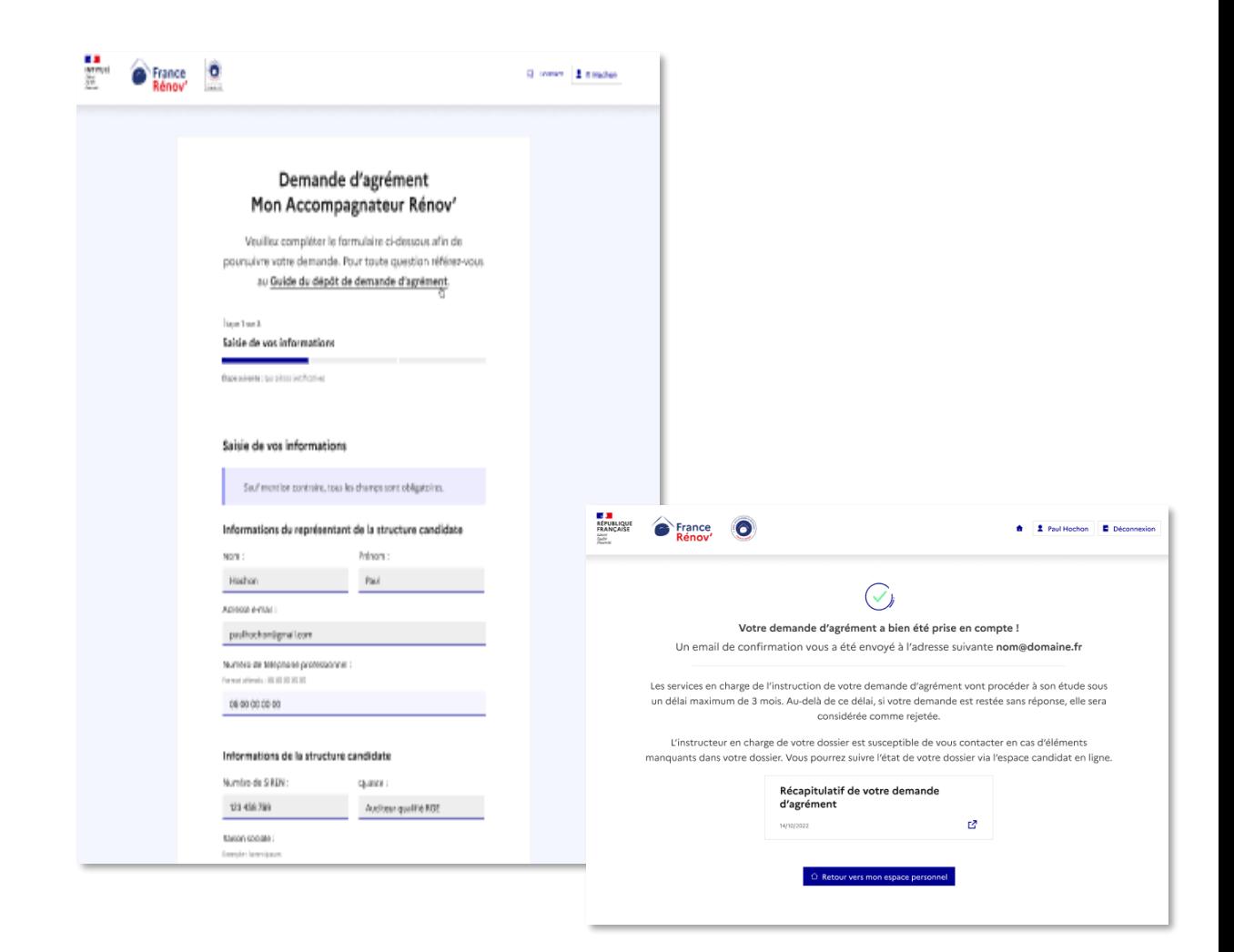

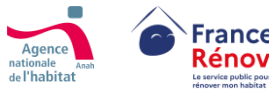

## <span id="page-30-0"></span>**Accéder à la plateforme d'agrément**

- **Je peux accéder à la plateforme d'agrément depuis**
	- **une page dédiée à Mon Accompagnateur Rénov' dans la rubrique professionnelle de France Rénov'***(disponible à compter du 2 Mai 2023 pour les acteurs historiques et de Juillet 2023 pour les nouveaux acteurs)*
	- **l'URL suivant : agrement.anah.gouv.fr**

**La procédure de dépôt des demandes d'agrément est exclusivement dématérialisée** et doit passer par la **plateforme d'agrément.** 

Pour rappel, l'appui à **la réalisation des téléprocédures est une compétence attendue des acteurs agréés Mon Accompagnateur Rénov**'.

**La FAQ et la rubrique « Mon Accompagnateur Rénov' » regroupent l'ensemble des informations utiles à savoir avant de procéder au dépôt d'une demande.** 

- **Si je souhaite faire une demande d'agrément je peux cliquer sur le bouton afin d'être redirigé vers la page de connexion à la plateforme d'agrément.**
- **Une fois arrivé sur la plateforme d'agrément, je peux soit me connecter à un compte si j'en ai déjà un, soit procéder à sa création.**

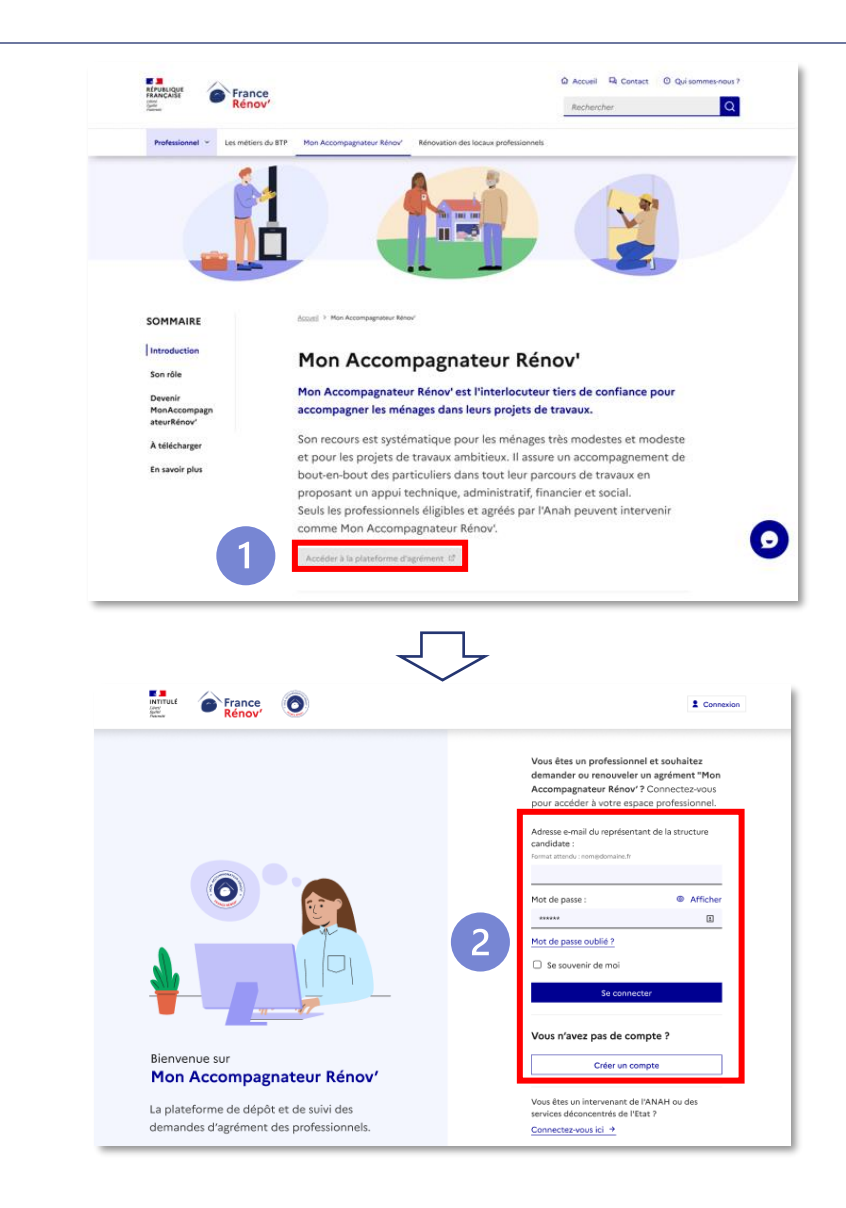

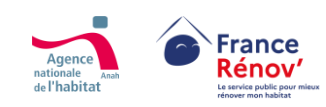

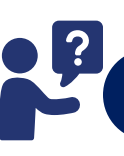

En cas de problème je peux consulter la **[FAQ MAR](https://www.ecologie.gouv.fr/mon-accompagnateur-renov)** dans un premier temps ou contacter le numéro suivant : **0 808 800 700** 

 $\overline{2}$ 

### <span id="page-31-0"></span>**Créer un compte candidat**

#### **Etape 1 – Information sur le demandeur**

Durant la création de compte, **si je quitte avant d'avoir finalisé toutes les étapes, les données ne seront pas sauvegardées** et je devrai recommencer.

- **Après avoir cliqué sur le bouton « Créer un compte » j'accède au formulaire « Information du représentant de la structure candidate ».**
- **Je complète les champs obligatoires présents sur cette page afin de pouvoir passer à l'étape suivante.**

**L'agrément a une portée nationale et sera également valable pour vos succursales / filiales** dans le cas où elles possèdent un Siren identique à celui de leur structure de rattachement. **Si leur n° de Siren est différent, elles devront déposer une demande d'agrément en propre.**

**Par défaut, la personne qui créera le compte sera considérée comme son représentant et pourra être contactée durant la vie du dossier pour suivre son avancement ou apporter des compléments d'information.** 

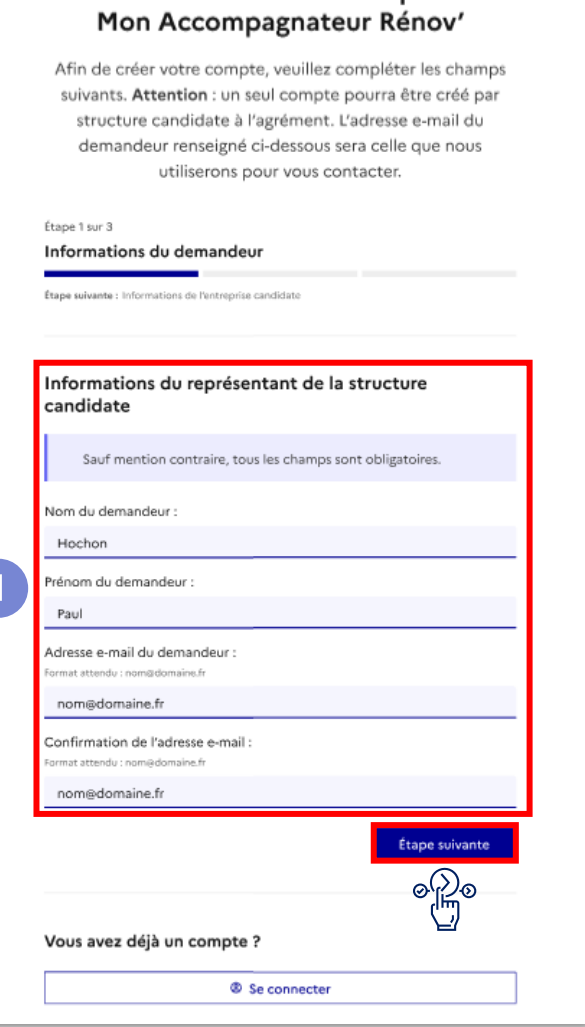

Création de votre compte

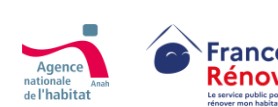

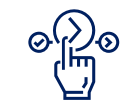

Une fois la page complétée, je peux continuer la création de mon compte en cliquant sur « Étape suivante »

### <span id="page-32-0"></span>**Créer un compte candidat**

#### **Etape 2 – Information de la structure candidate**

• Sur cette page, **je renseigne les informations relatives à ma structure**.

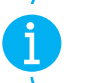

**Si je ne sais pas où trouver les informations, je peux cliquer sur des boutons d'aides présents sous certains champs**

• **J'indique mon numéro de siren et ma raison sociale.**

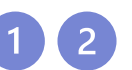

• **Je sélectionne la qualité correspondante à ma structure**

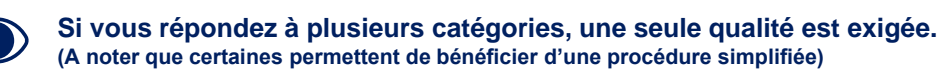

**Si vous ne répondez à aucune des catégories, vous n'êtes pas éligible à l'agrément, vous pouvez donc arrêter votre parcours.**

#### Création de votre compte Mon Accompagnateur Rénov'

Afin de créer votre compte, veuillez compléter les champs suivants. Attention : un seul compte pourra être créé par structure candidate à l'agrément. L'adresse e-mail du demandeur renseignée ci-dessous sera celle que nous utiliserons pour vous contacter.

Étape 2 sur 3

#### Informations de la structure candidate

Étape suivante : Paramétrages du compti

#### Informations de la structure candidate

Les informations suivantes permettent de vérifier l'éligibilité de votre structure à la demande d'agrément.

Les champs marqués d'un \* sont obligatoires.

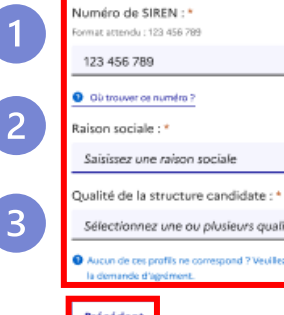

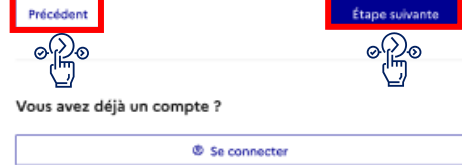

calité(s)

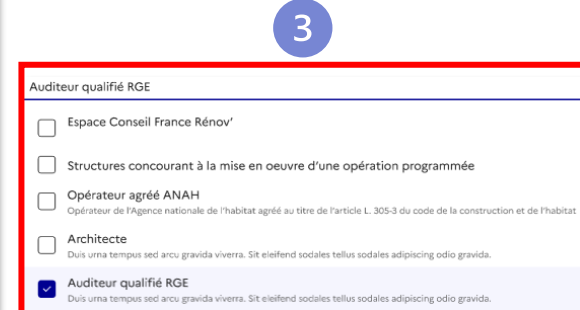

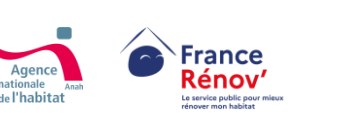

Une fois la page complétée, je peux continuer en cliquant sur **« Etape suivante »** ou revenir en arrière en cliquant sur **« Précédent »**

### <span id="page-33-0"></span>**Créer un compte candidat**

#### **Etape 3 – Paramétrage du compte**

**Je paramètre mon compte :** 

• **Je choisis mon mot de passe, puis le confirme en respectant les exigences de sécurité obligatoires.** 

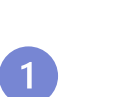

• **J'accepte les conditions générales d'utilisation (CGU) de la plateforme ainsi que la politique de protection des données si je souhaite pouvoir continuer.** 

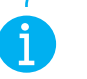

**Visit** 

**Il n'est pas possible d'avancer plus loin dans le parcours si je ne coche pas les mentions obligatoires**

**Avant de valider la création de compte, merci de bien vouloir vérifier l'exactitude des informations renseignées dans les étapes précédentes car elles seront reprises dans votre demande d'agrément et ne seront pas modifiables par vos soins.** 

**Afin de pouvoir utiliser mon compte, je dois l'activer en cliquant sur le lien d'activation valable 72h qui m'aura été envoyé par courriel. (Pensez à vérifier vos courriers indésirables)**

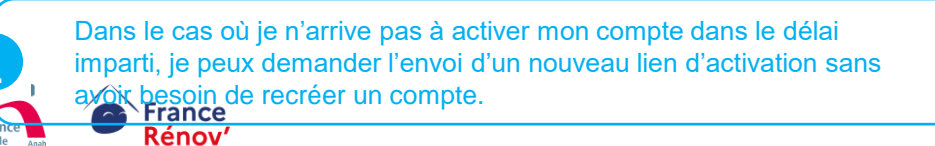

#### Création de votre compte Mon Accompagnateur Rénov'

Afin de créer votre compte, veuillez compléter les champs suivants. Attention : un seul compte pourra être créé par structure candidate à l'agrément. L'adresse e-mail du demandeur renseigné ci-dessous sera celle que nous utiliserons pour vous contacter.

Étane 3 out 3

Paramétrages du compte

#### Paramétrages du compte

Saisissez le mot de passe que vous souhaitez utiliser pour votre compte.

Sauf mention contraire, tous les champs sont obligatoires.

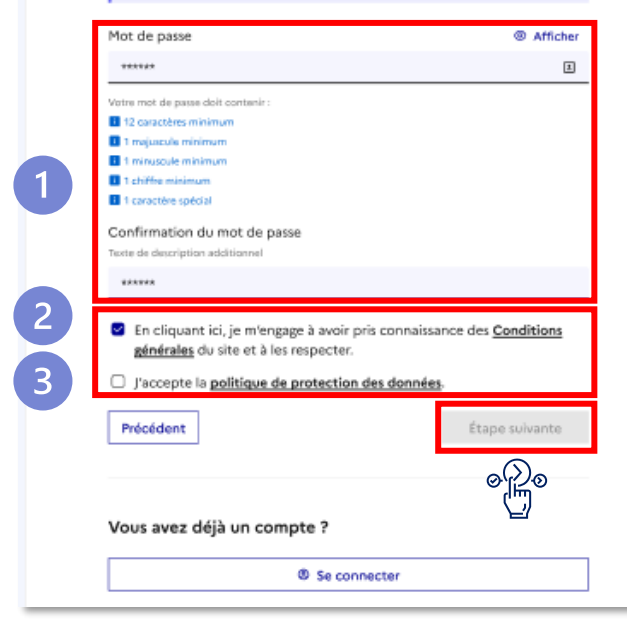

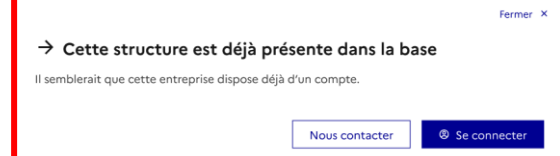

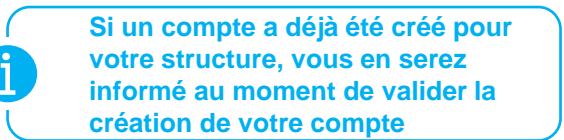

Une fois que j'ai cliqué sur **« Étape suivante »** un courriel de confirmation me sera directement envoyé

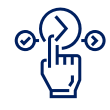

### <span id="page-34-0"></span>**M'authentifier et accéder à mon espace personnel**

 $\left( 4 \right)$ 

 $5\phantom{1}$ 

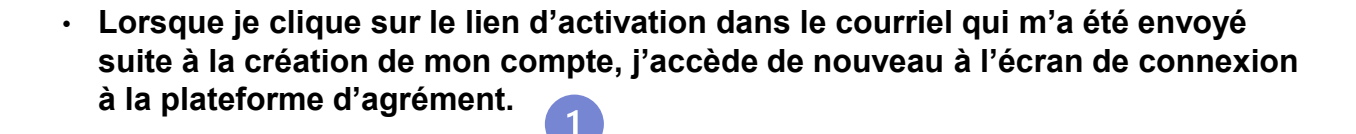

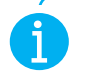

**La page de connexion à la plateforme d'agrément sera toujours accessible depuis France Rénov .** 

• Je me **connecte à la plateforme d'agrément** en indiquant **l'adresse mail du représentant de ma structure ainsi que le mot de passe du compte.**   $\left( 3 \right)$  $2<sup>1</sup>$ 

• **Une fois authentifié, j'accède à mon espace sur lequel il me sera possible de :** 

- **Accéder aux informations / détails de mon compte**
- **Déposer ou consulter une demande d'agrément**
- Consulter le guide d'aide au dépôt de ma demande (6

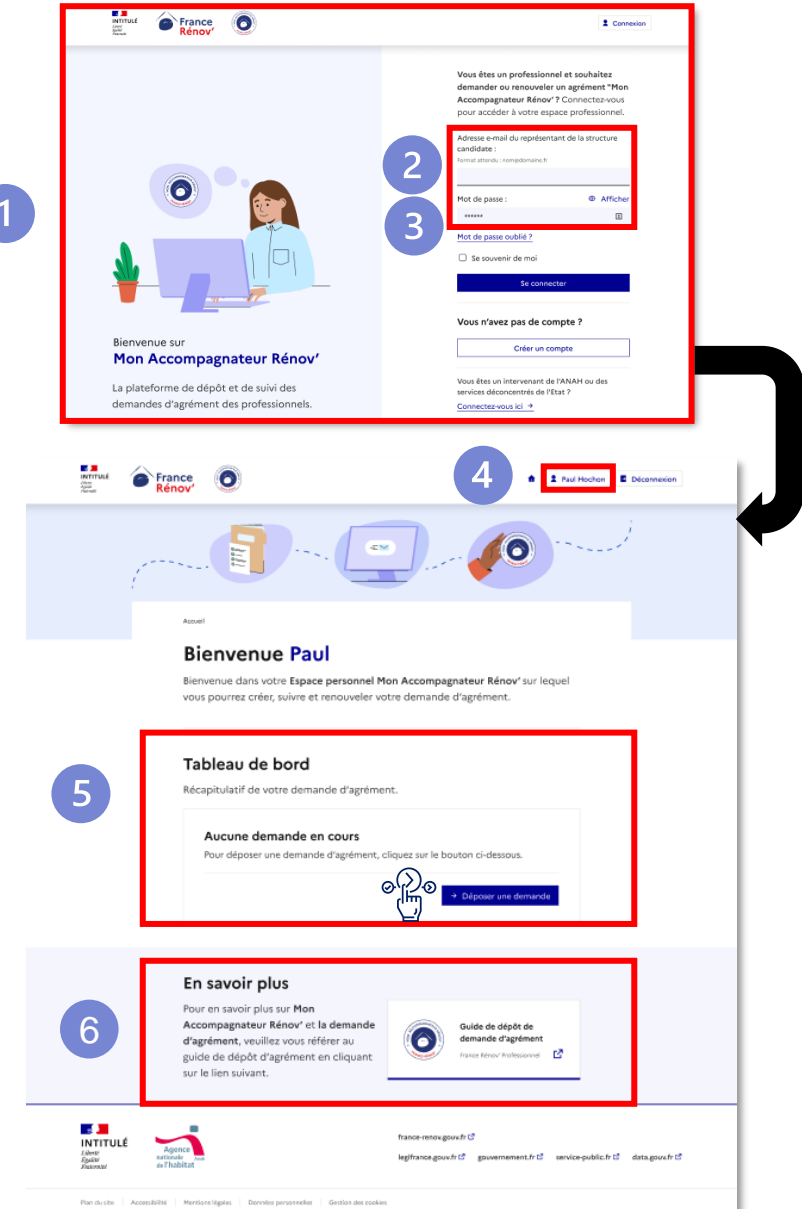

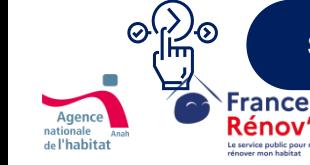

Si je clique sur **« Déposer une demande »** je serai redirigé vers le formulaire de dépôt.

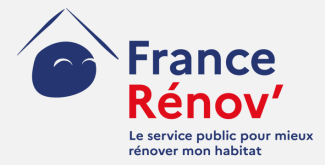

## <span id="page-35-0"></span>**4. Dépôt d'une demande**

### <span id="page-36-0"></span>**Sauvegarder mon dossier avant son dépôt (mode brouillon)**

#### **Tout au long des étapes du dépôt de demande**

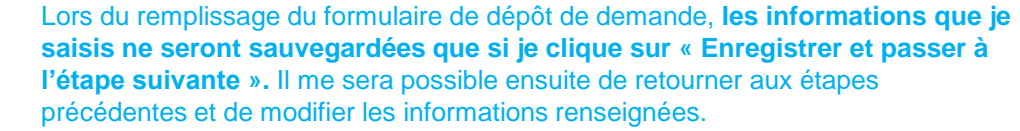

• **Après avoir enregistré ma demande sous format brouillon, lorsque je reviens sur mon espace personnel, je retrouve ma demande à finaliser.** 

• **Je peux voir quelle est sa dernière date de mise à jour.** 

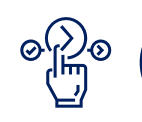

Afin de continuer / finaliser le dépôt de ma candidature, je peux retourner dans le détail de mon dossier en cliquant sur **« Poursuivre votre demande ».**

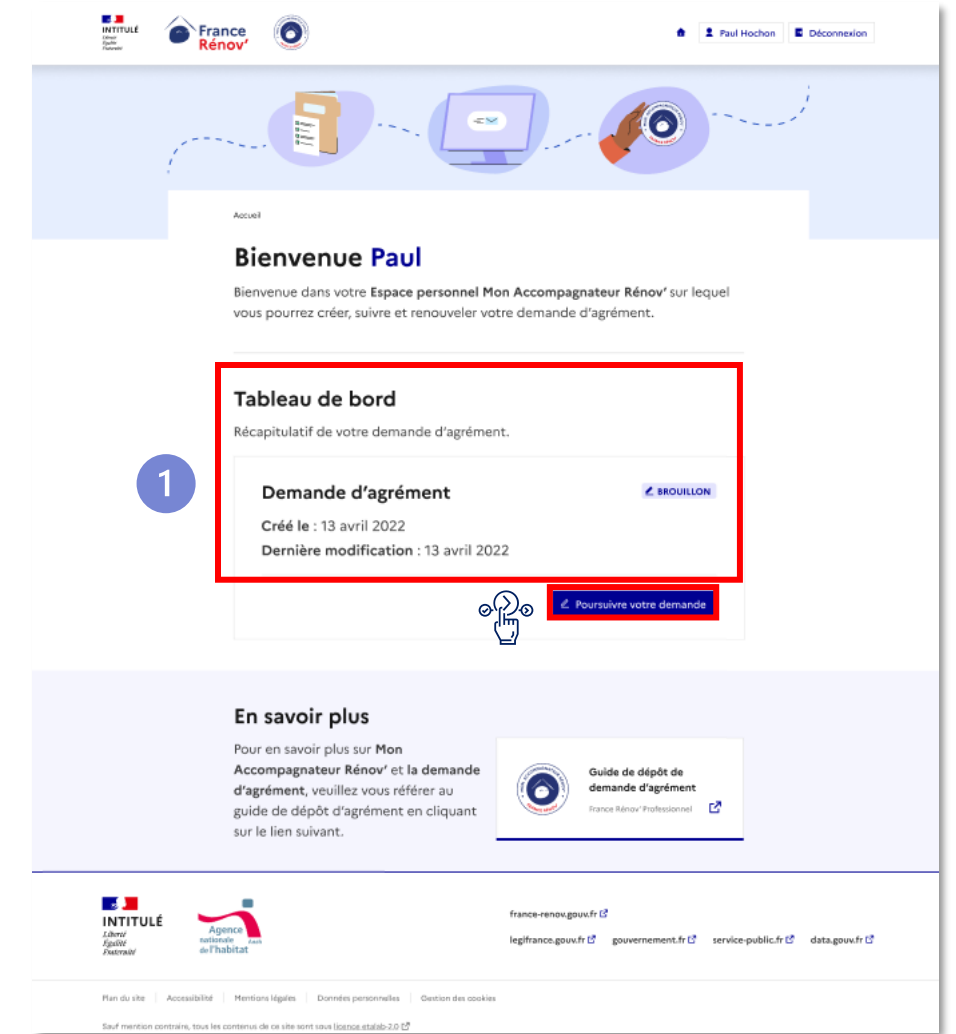

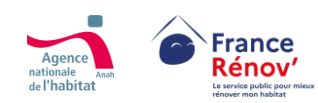

### <span id="page-37-0"></span>**Remplir et déposer une demande d'agrément**

#### **Etape 1 – Saisie des informations**

• **Lorsque je souhaite déposer une demande, je constate dans le formulaire de dépôt que les informations déjà renseignées lors de la création de mon compte sont grisées et non modifiables.**  • **Au moment de déclarer la forme juridique de ma structure, j'accède à un menu déroulant où je peux effectuer un choix.**  • **Je renseigne ensuite des informations plus précises sur le siège social de la structure candidate. Veillez à bien renseigner l'adresse du siège social de la structure candidate. Il s'agit de l'adresse qui déterminera le service en charge de l'instruction de votre demande Si vous avez sélectionné la qualité « Collectivité territoriale » lors de la création de votre compte, veuillez renseigner la date suivante dans le champs « Date de création » : 01/01/1871**

**Il est possible de renseigner les mêmes informations (numéro de téléphone et adresse mail) que celles déclarées pour le représentant lors de la création du compte. NB : Le cas échéant, les informations renseignées dans ce formulaire prentent également servir à vous contacter** 

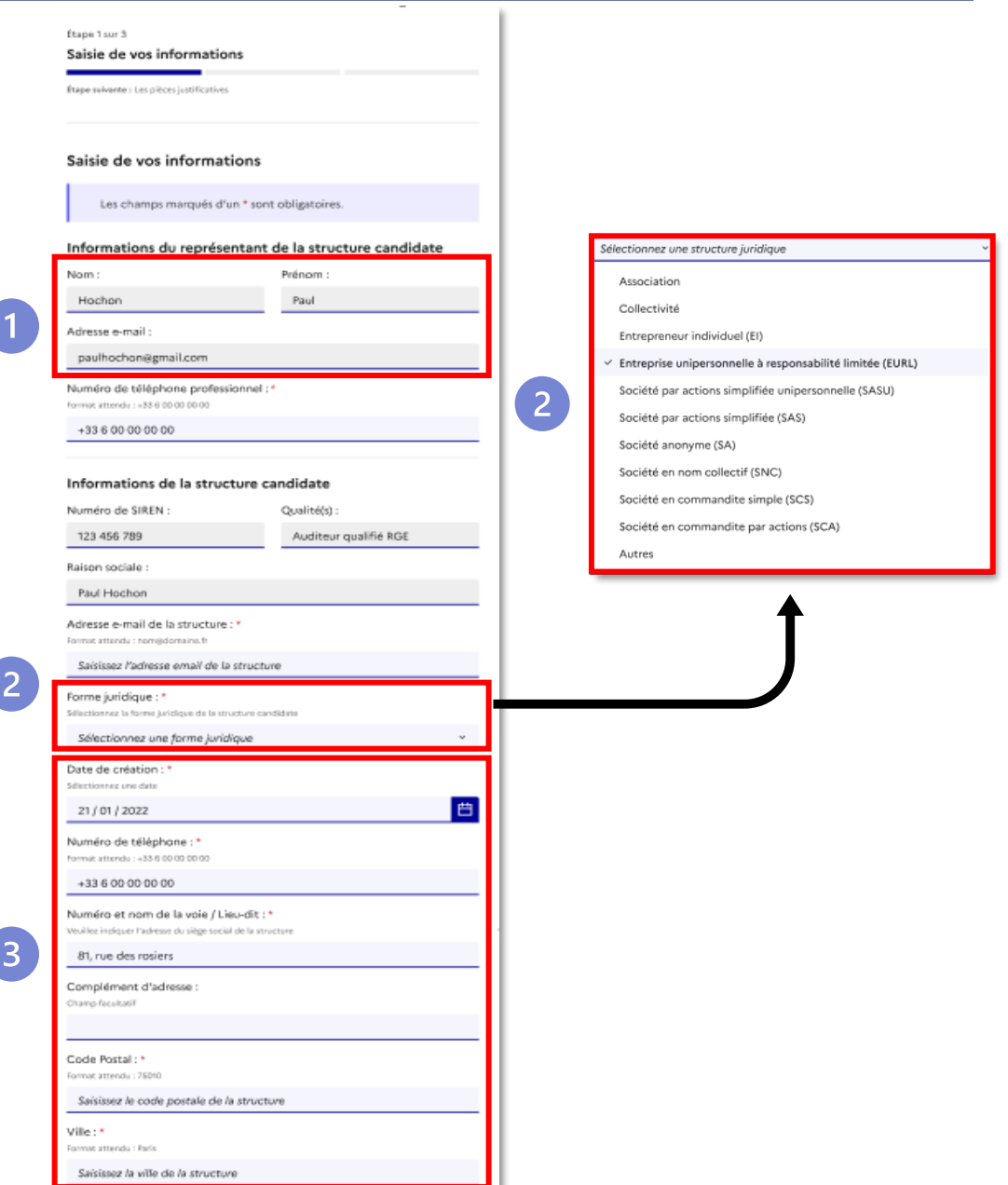

### <span id="page-38-0"></span>**Déclarer mon périmètre d'intervention**

### **Etape 1 – Zoom sur la déclaration du périmètre d'intervention**

- Je peux sélectionner différents **niveaux d'intervention géographique sur lequel je souhaite être référencé**
- Si je souhaites **intervenir sur toute la France**, je sélectionne le niveau « **national** »

**Lors de la sélection d'un périmètre « National », toutes les régions et département de France seront sélectionnées automatiquement y compris les DOM - TOM** Ainsi, si je souhaite intervenir seulement sur les 13 régions hexagonales, je dois sélectionner manuellement ces dernières dans le niveau d'intervention **« Régional »**

- 
- Dans le cas où **je souhaite évoluer sur un périmètre régional et ou départemental** :
	- Si je coche « **régional** », par défaut, tous les départements qui composent la région que j'ai sélectionné seront compris dans le périmètre demandé et apparaitront grisés.
	- Si je coche « **départemental** », je peux renseigner de façon spécifique les départements dans lesquels je souhaite intervenir

Exemple : Je souhaite intervenir sur la région Occitanie et dans le département des Bouches-du-Rhône, je dois cliquer sur « Régional » et sélectionner « Occitanie » puis sur « Départemental » et sélectionner « Bouches-du-Rhône »

• Si je souhaite **préciser d'avantage mon périmètre d'intervention**, je peux indiquer les communes ou les EPCI sur lesquelles **je souhaite intervenir de façon spécifique**

*Exemple : Je ne souhaite intervenir que sur la ville de Nice, je dois cliquer sur « Départemental" et sélectionner "Alpes-Maritimes" puis préciser dans le champ commentaire "Commune de Nice"*

**Pour rappel, l'agrément a une portée nationale et sera valable pour toute les succursales dans le cas où elles possèdent un n° de Siren identique à celui de leur structure de rattachement.** 

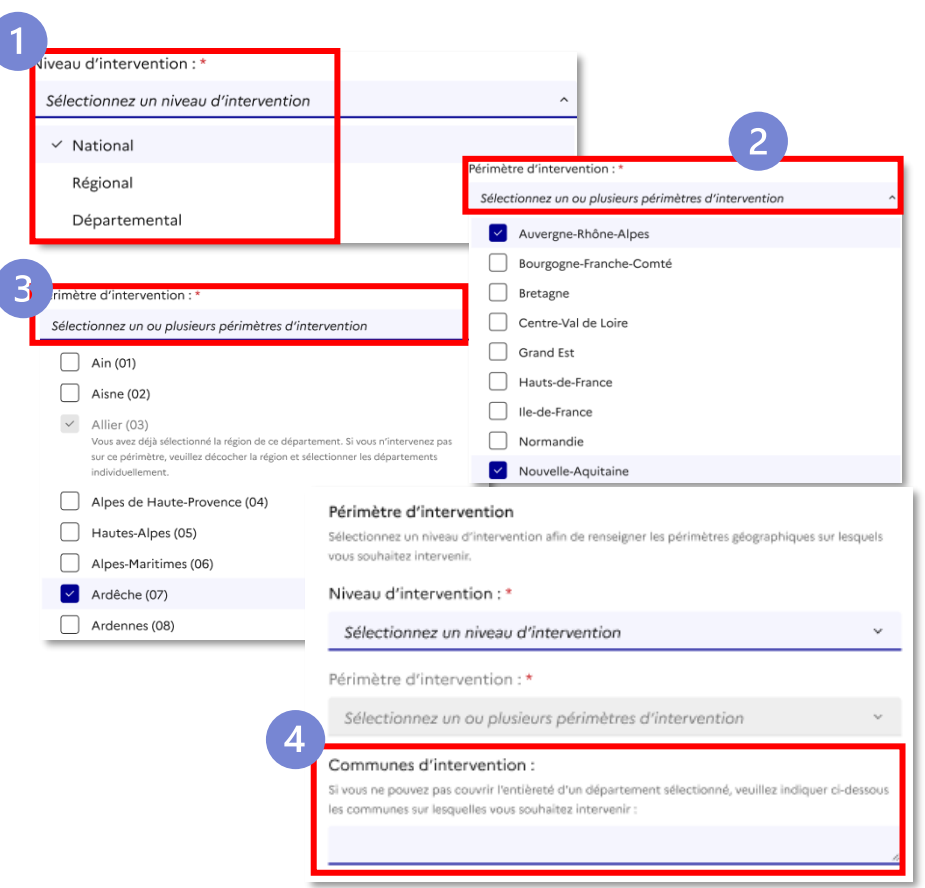

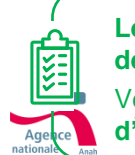

**Les CRHH** (Comité Régional de l'Habitat et de l'Hébergement) sont **consultés en fonction du périmètre demandé** pour valider le **référencement local de la structure**. Si le périmètre national est sélectionné, les **18 CRHH de France seront consultés.** 

2

 $\overline{3}$ 

Veuillez être le **plus précis possible sur les différents niveaux d'intervention déclarés** ainsi que sur leurs **justifications** afin d'éviter tout **risque de France**<br>Le Rénove mauvaise interprétation par les CRHH.<br>Rénove

### <span id="page-39-0"></span>**Téléverser les pièces justificatives à une demande**

#### **Etape 2 – Téléversement des pièces justificatives**

- **Je téléverse les pièces justificatives qui me sont demandées afin que l'instructeur puisse procéder à l'examen de ma demande.**
- **Je ne peux déposer que les pièces justificatives demandées pour la qualité que j'ai préalablement sélectionnée.**

**Les écrans ainsi que les catégories des pièces justificatives à déposer s'adapteront en fonction de la qualité renseignée plus tôt dans le parcours par le candidat.**

• **Je téléverse mes pièces justificatives dans des sections dédiées à l'aide du bouton « Parcourir ».**

**Le dépôt d'une pièce dans le formulaire entraînera automatiquement sa sauvegarde en mode « Brouillon ».**

• **Je peux visionner la pièce déposée et au besoin la supprimer dans la section qui lui est réservée.**

**En fonction des champs, maximum 5 pièces justificatives respectant les formats, pdf, jpeg, png, ainsi qu'une taille maximale de 2 MO pourront être téléversées.**

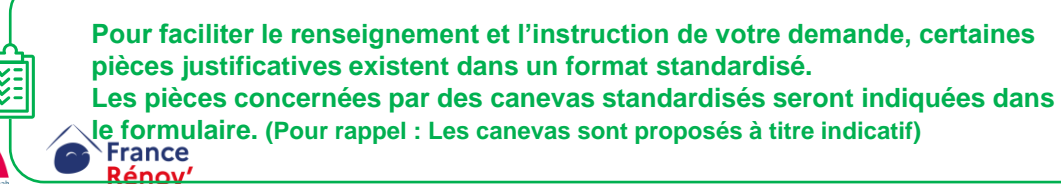

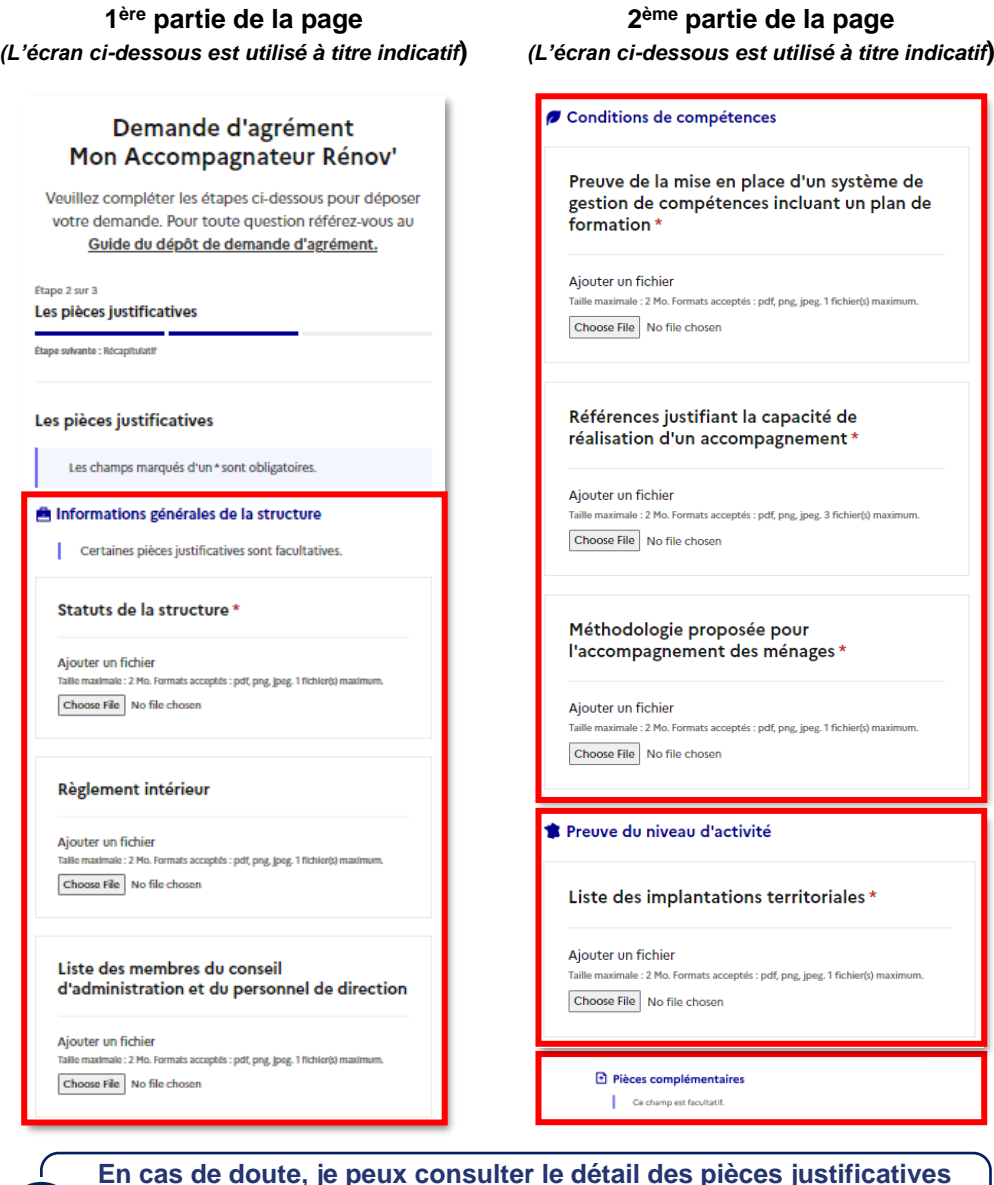

**que je dois apporter dans les slide [17](#page-19-0) – [18](#page-20-0) si je suis un acteur historique ou dans la slide [19](#page-21-0) si je suis un nouvel acteur.**

### <span id="page-40-0"></span>**Récapitulatif et dépôt de demande d'agrément**

### **Etape 3 – Récapitulatif de la demande et confirmation de dépôt**

• **Avant de valider mon dossier, je vérifie l'exactitude des informations que je vais transmettre au service instructeur.**

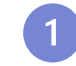

**Cette écran à pour but de consulter de façon synthétique les différentes informations renseignées dans le cadre de l'élaboration de ma demande**

**NB : Dans le cas où je souhaite effectuer des modifications sur certaines informations, je dois retourner dans la partie du formulaire concernée.**

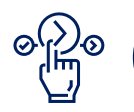

Après avoir vérifié les informations que j'ai saisies, je peux cliquer sur **« Déposer le dossier »** afin de finaliser ma demande et recevoir un courriel de confirmation de son dépôt.

**Un dossier complet aura plus de chance d'être traité dans les meilleurs délais. Pensez donc à vous assurer qu'il le soit avant de l'envoyer.**

- **Une fois mon dossier déposé, je reçois un courriel m'informant que ma demande est en cours de traitement** et depuis l'écran de confirmation de dépôt, je peux :
	- Consulter le récapitulatif de ma demande en version pdf.

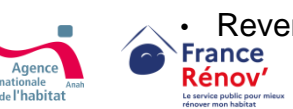

#### Demande d'agrément Mon Accompagnateur Rénov'

Veuillez compléter les étapes ci-dessous pour déposer votre demande. Pour toute question référez-vous au Guide du dépôt de demande d'agrément.

Étape 3 sur 3

#### Récapitulatif

Récapitulatif de votre demande d'agrément Veuillez vérifier la conformité des informations renseignées. Informations du candidat et de la structure Informations du représentant de la structure candidate Nom : Doe Prénom : John Adresse e-mail : doe.jonh@test.com Numéro de téléphone professionnel : +33632725547 Informations de la structure candidate Numéro de SIREN : 566437537 Qualité(s) : Espace Conseil France Rénov.Auditeur énergétique certifié RGE Raison sociale : Doe John test 2 Forme iuridique : Entrepreneur individue Date de création : 10 mars 2022 Numéro de téléphone : +33632725547 Adresse e-mail de la structure : doe.jonh@test.com Ville : Paris Périmètre d'intervention

Île-de-France Communes : Simplement Paris et pas sa périphérie

Accompagnateur Rénov' Doc de test format pdf.pdf

Récapitulatif des pièces justificatives

Statuts de la structure Doc de test format pdf.pdf

Règlement intérieur Doc de test format pdf.pdf

Doc de test format pdf.pdf

Doc de test format pdf.pdf

Doc de test format pdf.pdf

Attestation du nombre d'employés

direction

Preuve de la mise en place d'un système de gestion de compétences incluant un plan de formation

Justificatif de respect des conditions pour devenir Mon

Attestation de numéro d'immatriculation URSSAF

Liste des membres du conseil d'administration et du personnel de

Doc de test format pdf.pdf

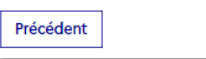

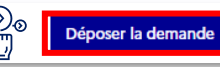

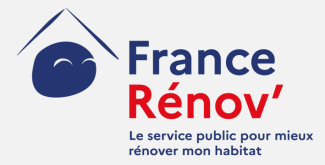

## <span id="page-41-0"></span>**5. Suivi d'une demande**

### <span id="page-42-0"></span>**Compléter mon dossier sur demande de l'instructeur**

#### **Demande de complétude de l'instructeur au candidat**

**Dans le cas où mon dossier ne serait pas complet ou comporterait une pièce non conforme, l'instructeur pourra me demander d'apporter l'élément manquant ou incorrect.**

• **Afin d'être prévenu, le représentant de la structure candidate pourra être contacté à tout moment par le service instructeur**  *via* **l'adresse mail qui aura été renseignée lors de la création du compte.** 

**Le délai qui me sera donné pour apporter les éléments manquants ou poser une question à l'instructeur sera de 1 mois. Pensez à vérifier régulièrement votre espace candidat car passé ce délai, le dossier sera réputé « Annulé ».**

**L'instructeur peut demander toute pièce complémentaire sur la base d'une explication.** 

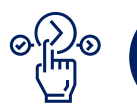

Afin de consulter le détail des éléments manquants à la demande, je dois cliquer sur **« Consulter votre dossier »**

**En cas de question, vous pourrez échanger avec l'instructeur si celui-ci vous a contacté par courriel.** 

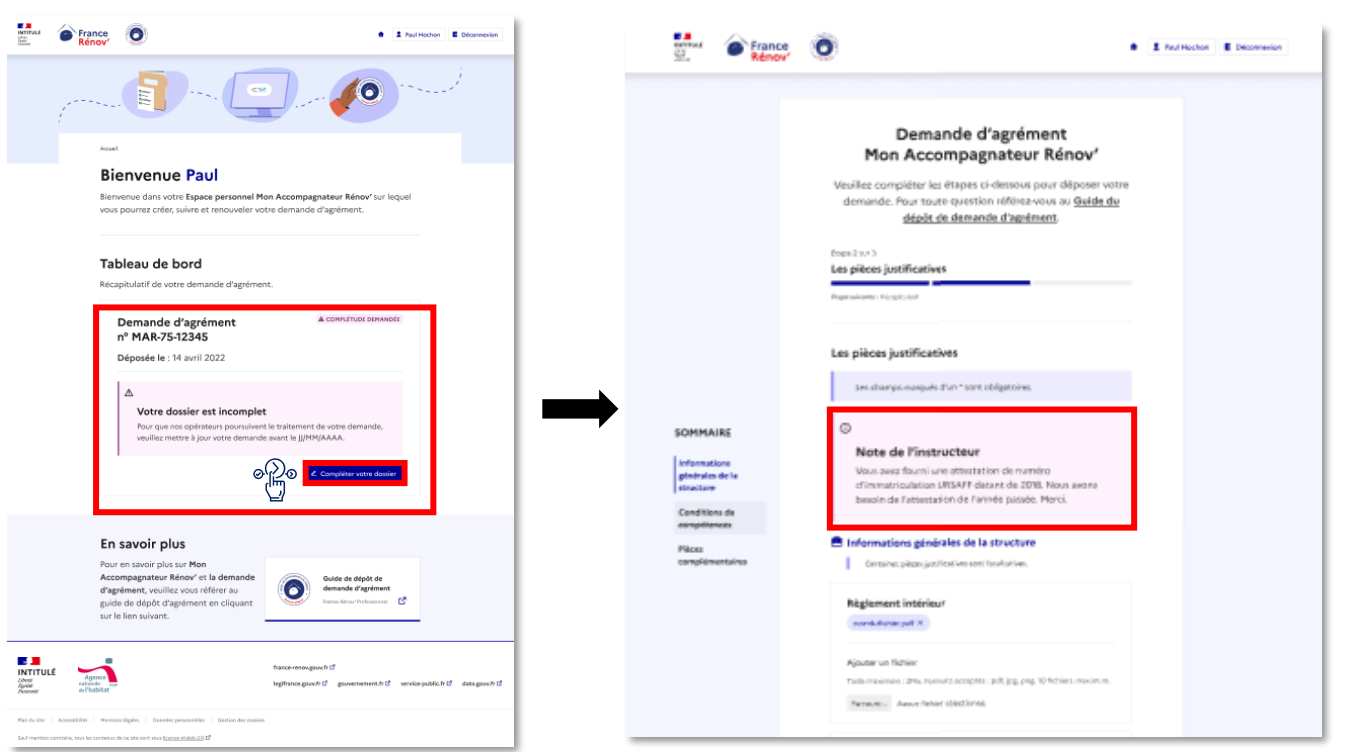

• **Une fois que j'ai complété le(s) élément(s) demandé(s) par l'instructeur sur la base de ses précisions, je peux de nouveau consulter le récapitulatif de ma demande mis à jour et retourner vers mon espace personnel.**

**Pour permettre à l'instructeur de valider rapidement la complétude de votre dossier, veuillez vous assurer que vous avez bien pris en compte l'entièreté des remarques sur le ou les éléments manquants avant de les retourner.**

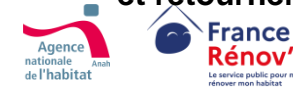

## <span id="page-43-0"></span>**Récupérer l'attestation d'agrément**

#### **Récupération de mon attestation**

- **À la suite de l'instruction de ma demande d'agrément, je consulte la décision qui a été rendue sur mon espace personnel**
- **Je peux voir 3 mentions figurer sur l'attestation :**
	- **Acceptée**
	- **Refusée**
	- **Délai dépassé**
- **Dans le cas ou mon dossier est accepté, je télécharge mon attestation d'agrément en version PDF (**qui inclura le détail du périmètre de référencement retenu).
- **Si il a été refusé, je peux cette fois-ci télécharger la lettre de refus qui comporte la motivation de la décision.**
- **Si le dossier n'a pas été traité dans le délai imparti par le service instructeur, il sera réputé rejeté.**

#### **Modalités de recours :**

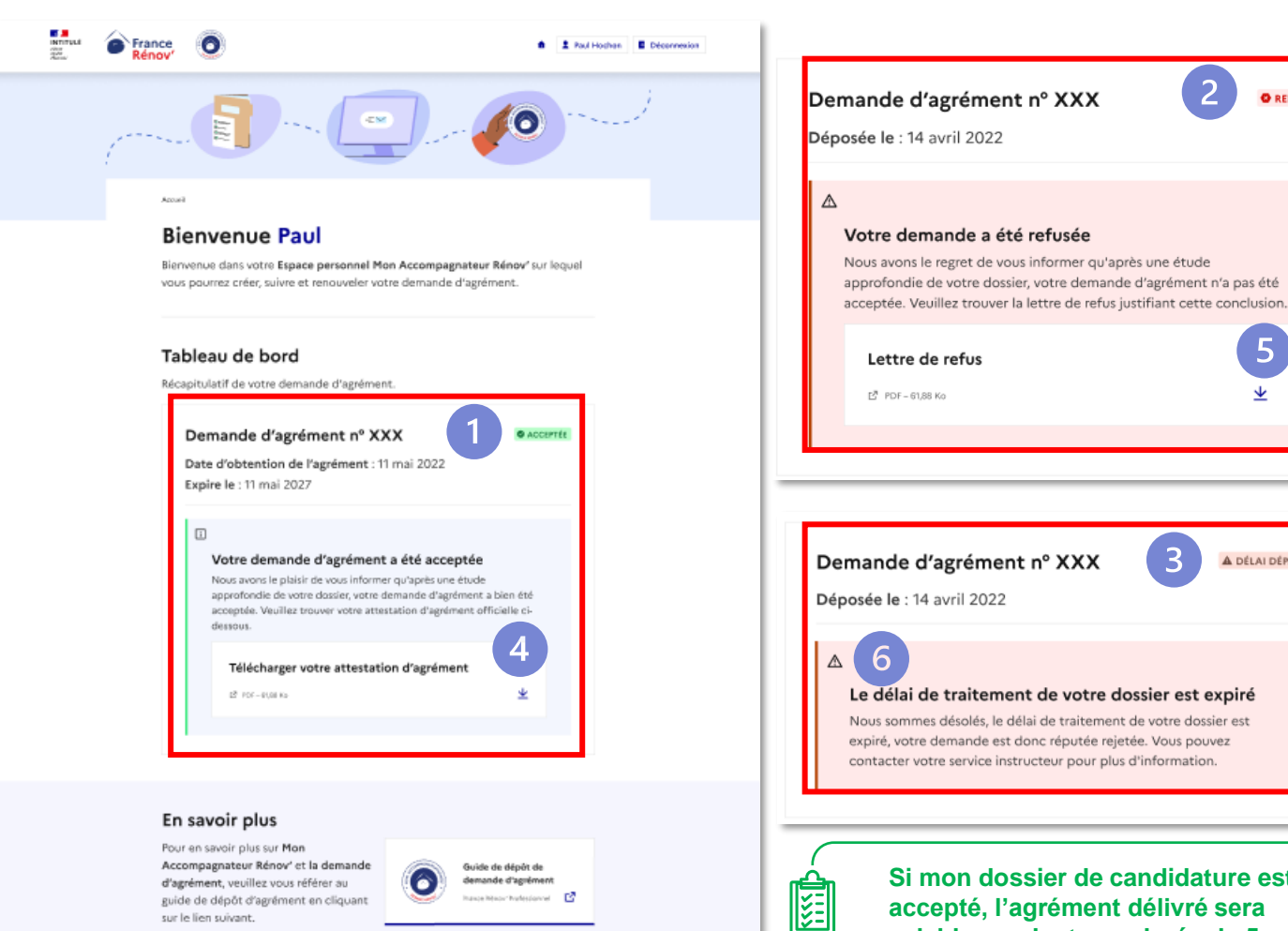

**Si mon dossier de candidature est accepté, l'agrément délivré sera valable pendant une durée de 5 ans.**

3

A DÉLAI DÉPASSÉ

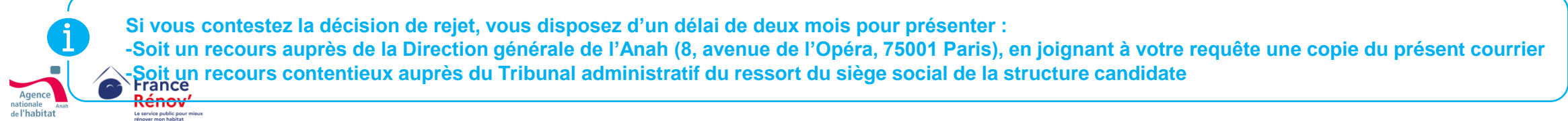

<span id="page-44-0"></span>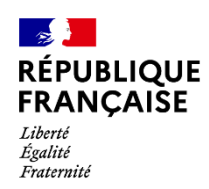

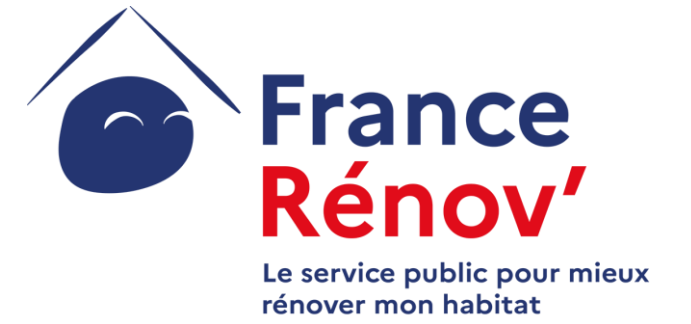

### ANNEXES

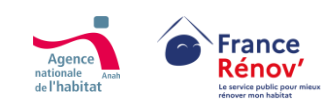

Ce document a été réalisé dans un but informatif et ne revêt aucune valeur juridique

### <span id="page-45-0"></span>**Focus sur les critères d'indépendance (1/2) : les cas admis**

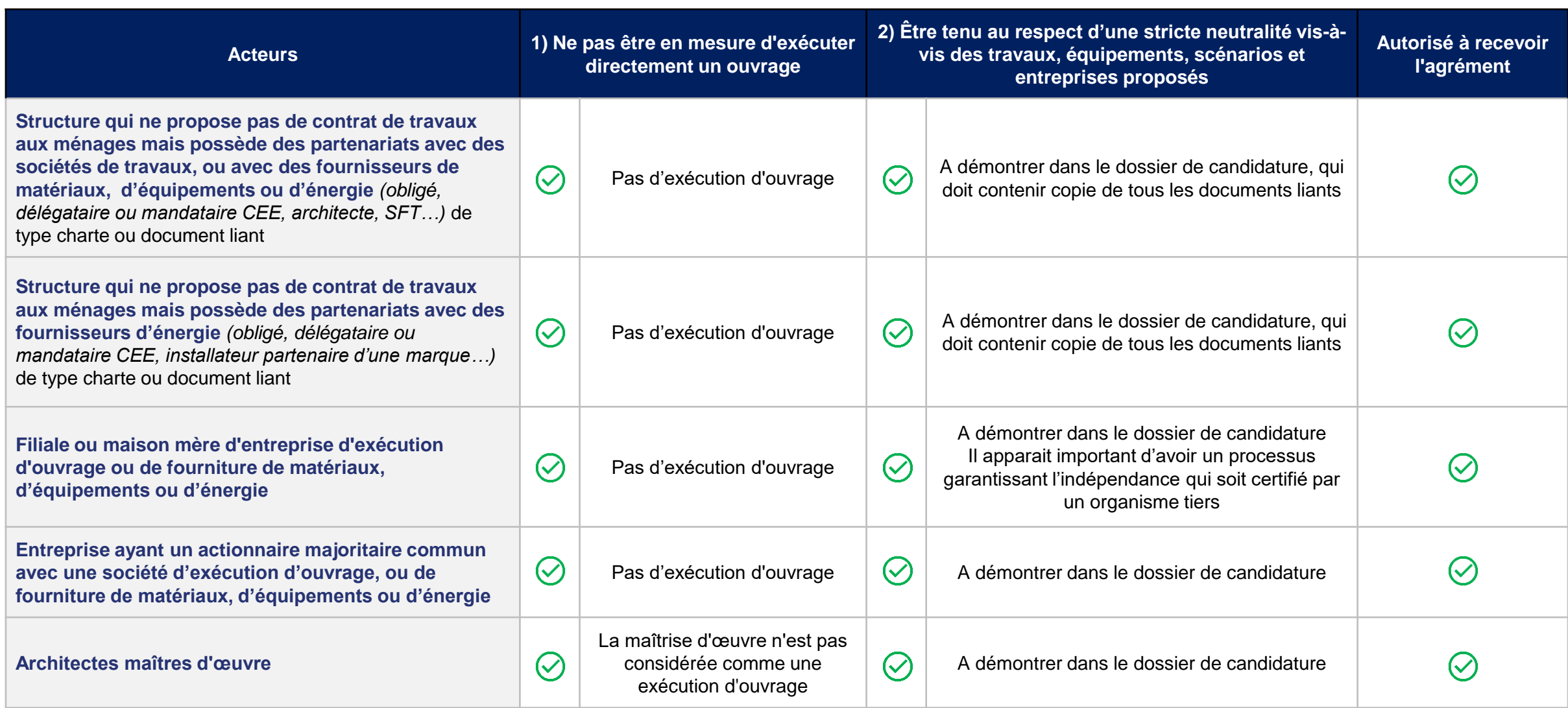

**: Compatibilité avec les critères d'indépendance : Incompatibilité avec les critères d'indépendance**

 $\left(\checkmark\right)$  $\infty$ 

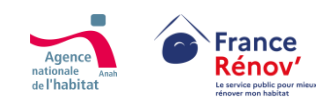

### <span id="page-46-0"></span>**Focus sur les critères d'indépendance (2/2) : les cas d'exclusion**

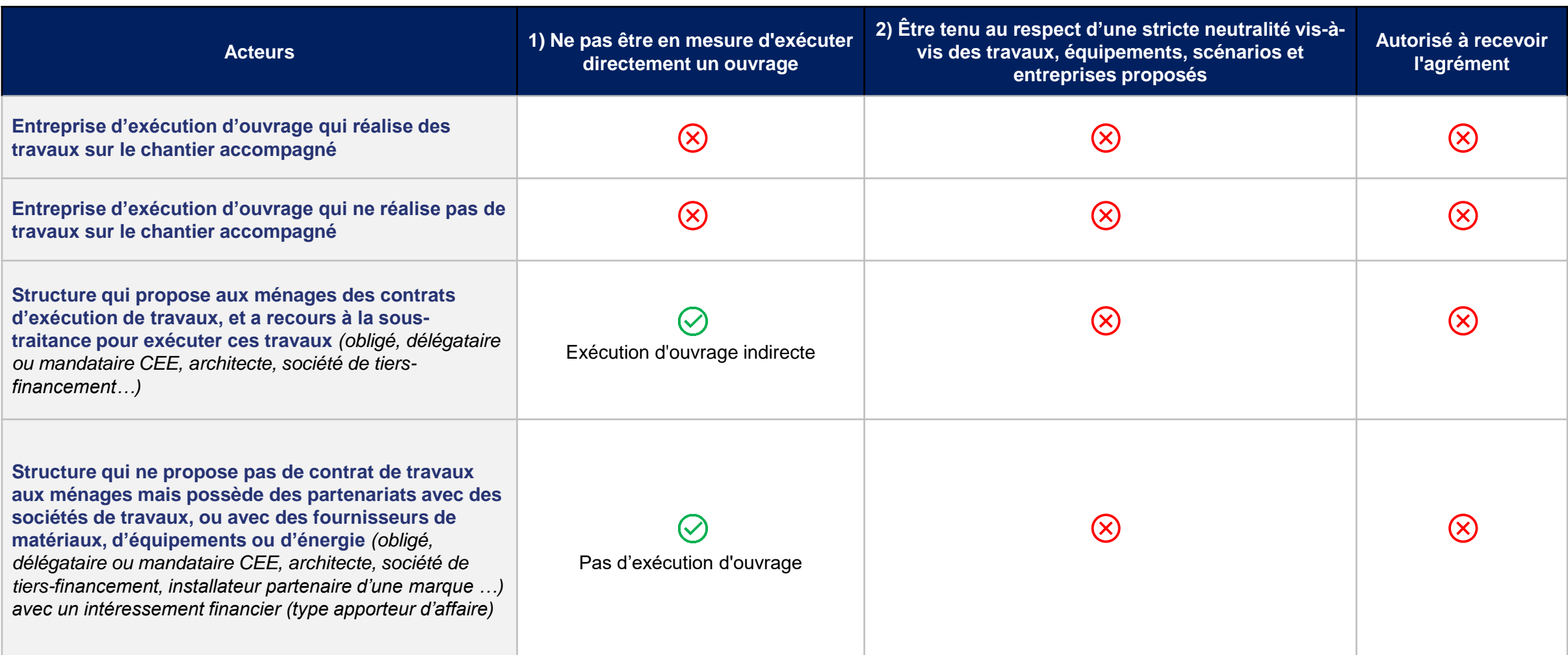

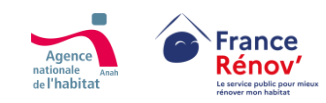

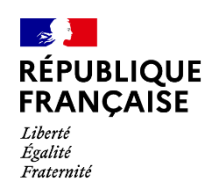

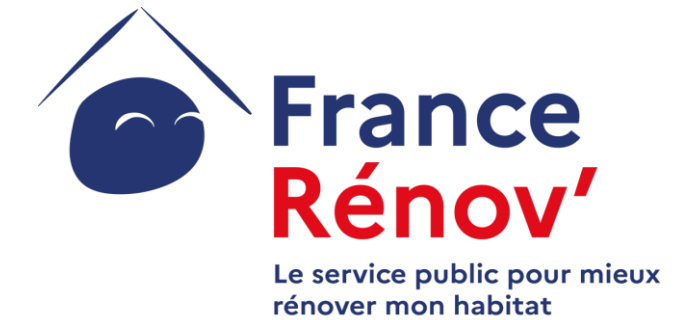

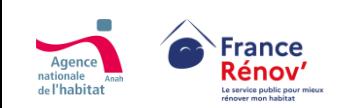

Ce document a été réalisé dans un but informatif et ne revêt aucune valeur juridique